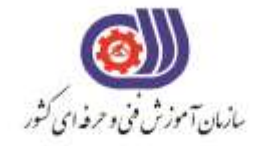

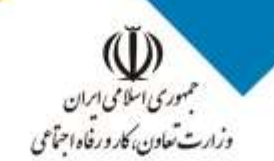

معاونت پزوهش، برنامهریزی و سنجش مهارت دفتر سنجش مهارت و صلاحیت حرفهای

**آزمون دانشی**(آنلاین-کتبیکاغذی)

## خدمات

## گروه: فناوري اطلاعات

نام استاندارد: کاربر گرافیک رایانه ای با InDesign کد استاندارد: ۷۳۲۱۲۰۵۳۰۰۸

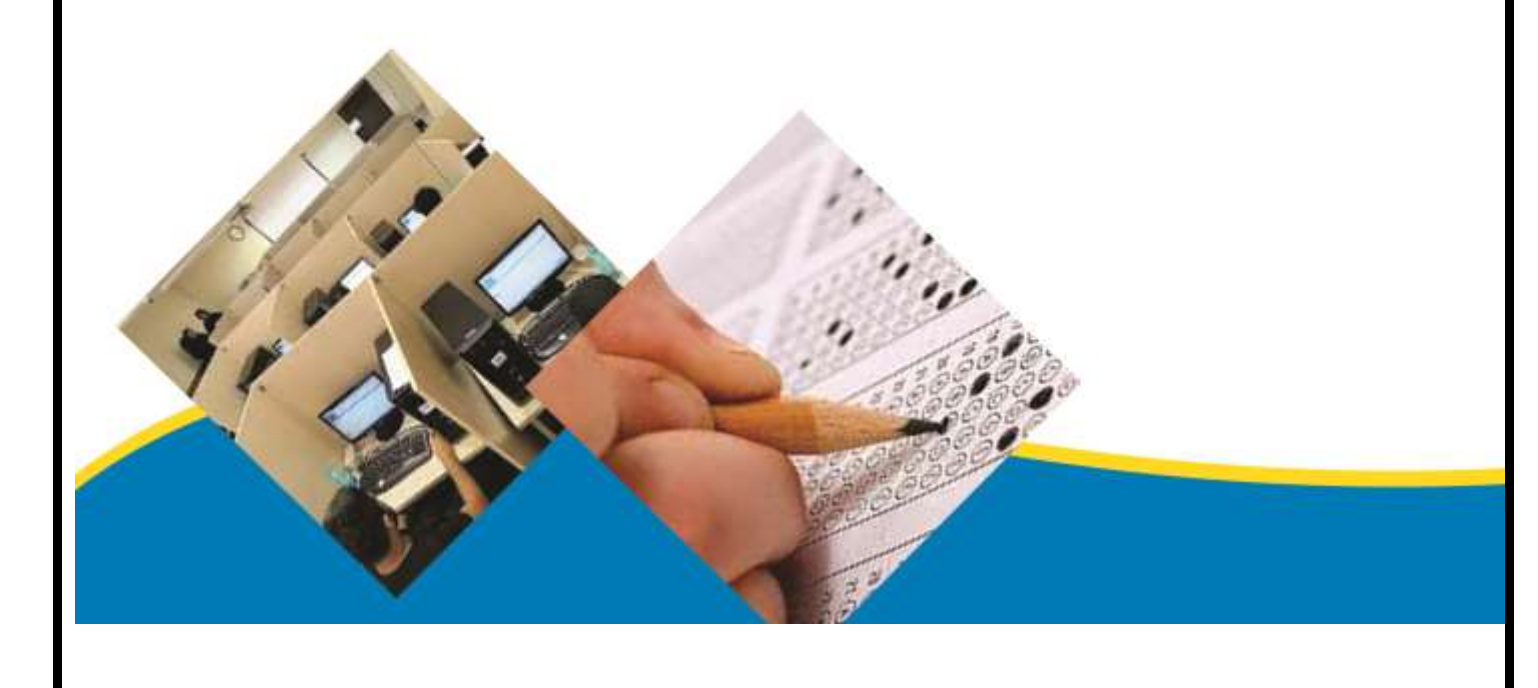

```
-1اندازه کاغذ با قطع وزیری کدام یک میباشد ؟
                                                                              الف- 24.5*17.5
                                                                                -0.77*0ج- ۲۵*۳۵
                                                                                  55*7* - 3-2برای پانچ و سوراخ کردن کاغذهای کالسور کدام پروتکل از استاندارد ISO را انتخاب می کنیم ؟
                                                                             الف- 838 ISO
                                                                              ب- ISO ٦٢٣
                                                                           ISO V۹٤٣-۱ -zد- 7810 ISO
              -3برای پوشه های مدارک و زونکن ها از کدام پروتکل از استاندارد ISO را انتخاب می کنیم ؟
                                                                             الف- 838 ISO
                                                                              ب- ISO ٦٢٣
                                                                           ISO V۹٤٣-۱ -\tauد- 7810 ISO
                                                    -4سیستم استاندارد کشور آمریکا کدام است ؟
                                                                                  الف- DIN
                                                                                    ب- JIS
                                                                                  ANSI-zد- ISO
-5دربرنامه ایندیزاین برای انتخاب سایز کاغذهای آماده از قسمت document new کدام گزینه را انتخاب 
                                                                                    میکنیم؟
                                                                                الف- Intent
                                                                     document preset -ب
                                                                           facing page -zprimary text frame -د
    -6در پنجره document new کدام گزینه انتخاب خروجی های مختلف برای اندازه کاغذ را می دهد ؟
                                                                     number of page -الف
                                                                            start page -ب
                                                                           facing page -ج
                                                                                  د- intent
              -7در ستون بندی صفحات برای تنظیم فاصله بین ستون ها از کدام گزینه استفاده می کنیم ؟
                                                                           الف- orientation
                                                                                 ب- width
                                                                                margin -\tauد- gutter
                                               -8کلید میانبر پنجرهpreference چه می باشد ؟
                                                                                ctrl+p -الف
                                                                                 ctrl+k -ب
                                                                                 ctrl+R -ج
```

```
ctrl+F -د
                                   -9ناحیه کاری برنامه ایندیزاین شامل کدامیک از گزینه های زیر نمی باشد ؟
                                                                                                الف- پنجره سند
                                                                                                  ب- جعبه ابزار
                                                                                                 ج- پالت شناور
                                                                                                 د- نوار انیمیشن
            -10برای مشاهده دو نمای متفاوت از یک سند از منوی window گزینه زیر را انتخاب می کنیم ؟
                                                                                         new window -الف
                                                                                                 float all -ب
                                                                                      float all windows -zcascade window -د
 -11هر صفحه یک ..................... دارد که آن را احاطه می کند که می توان موضوعات را قبل از قراردادن در سند 
                                                                                       در آنجا نگه داری کرد ؟
                                                                                                الف- window
                                                                                           paste board -ب
                                                                                          dock window -zد- transform
                     -12با فشار دادن کدام کلید میانبر می توان پالت ها و جعبه ابزار را مخفی و یا نمایش داد ؟
                                                                                             space bar -الف
                                                                                             capse lock -ب
                                                                                                       tab -zctrl+m -د
                   -13میزان بزرگ نمایی سند در برنامه ایندیزاین از ........................ درصد کم یا زیاد می شود .
                                                                                            \mathsf{I}^{\mathsf{I}}\cdot\mathsf{I}^{\mathsf{I}}\cdot\mathsf{I}^{\mathsf{I}}الف- از \mathsf{I}^{\mathsf{I}}\cdot\mathsf{I}ب- از -100 تا +100
                                                                                                ج- از ۵ تا ۴۰۰۰
                                                                                         f + \mathfrak{F} \cdot \cdot \cdot \mathfrak{j} - \mathfrak{F} \cdot \cdot \cdot \mathfrak{j}-14در پنجره window new برای اینکه صفحات سند روبروی همدیگر قرار گیرد کدام گزینه را انتخاب می
                                                                                                        کنیم ؟
                                                                                          Facing page -الف
                                                                                      Number of page -ب
                                                                                               page size -ج
                                                                                                  د- Column
        -15جهت تنظیم کردن کاغذ مستر جدید که از مستر قبل پیروی کند کدام گزینه را انتخاب می کنیم ؟
                                                                                          New master -الف
                                                                                     Based on master -ب
                                                                                         Master option -zMaster - A -د
-16برای تغییر شماره گذاری صفحات به متریال اعداد مقابل (....,iii,ii,I(case Lower چه گزینه را اجرا 
                                                                                                     می کنیم؟
```

```
الف- اضافه کردن یک بخش یا section
                                                                 ب- اضافه کردن page master
                                                                       ج- اضافه کردن قالب جدید
                                                                     add page number -د
                                    -17جهت کپی گرفتن از یک الیه کدام گزینه را انتخاب می کنیم ؟
                                                                            new layer -الف
                                                                        duplicate layer -ب
                                                                          Layer option -zliquid layout -د
-18جهت وارد کردن فایل ها با فرمت های مختلف به محیط برنامه ایندیزاین کدام گزینه را انتخاب می کنیم ؟
                                                                                الف- import
                                                                           import XML -ب
                                                                                   Place -zد- Export
                                                   -19کلید میانبر فرمان export چه می باشد ؟
                                                                                ctrl+e -الف
                                                                                 ctrl+x -ب
                                                                                  ctrl+p -zCtrl+o -د
       -20جهت انتقال بخش کپی شده از حافظه موقت به محل اصلی آن از کدام گزینه استفاده می کنیم ؟
                                                                                 الف- paste
                                                            paste without formatting -ب
                                                                             paste into -zPace in place -د
                                          -21کلید میانبر ابزار selection direct چه میباشد ؟
                                                                                     الف- A
                                                                                      ب- V
                                                                                      D - zS - c-22برای جابجایی گره های تشکیل دهنده یک شکل و تغییر روی آن از کدام گزینه استفاده می کنیم ؟
                                                                      Selection Tools -الف
                                                                 Direct Selection Tool -ب
                                                                          Scissors Tool -ج
                                                                               Pen tool -د
 -23ابزاری که توسط آن می توان خطوط کشیده شده ابزار tool pencil را به صورت منحنی و نرم )با کم 
                                                           کردن گره ها ( تبدیل کند کدام است ؟
                                                                          Smooth tool -الف
                                                                             Erase tool -ب
                                                                           Scissors tool -\varepsilonFree transform -د
```
**-24کلید میانبر فعال کردن رنگ Stroke , Fill کدام است ؟** الف- X ب- D  $F - z$ د- S **-25کلید میانبر پنجره SWATCH چه می باشد ؟** الف- 5F  $F1 - 1$  $FV - z$ د- F∧ **-26پنجره ساخت انیمیشن را از کدام زیر گروه منوی WINDOWانتخاب می کنیم ؟** الف- interactive ب- effect extension  $-z$ folio builder -د **-27جهت حذف کردن بخشی از یک شکل توسط اشتراک با شکل دیگر از کدام گزینه استفاده می کنیم ؟** الف- Add ب- Subtract Inrersect  $-z$ د- Exclude **-28جهت حذف کردن بخش مشترک الیه زیر از الیه باالیی کدام گزینه را انتخاب می کنیم ؟**  الف- Add ب- Subtract Intersect  $-z$ Minus back -د **-29کدام گزینه جزو مدل های مختلف گره نمی باشد ؟** الف- corner ب- smooth symmetrical  $-z$ د- beazier **-30جهت قرار دادن جلوه های ویژه بین صفحات در نمایش به صورت swf از کدام پنجره استفاده می کنیم ؟** page transition -الف object state -ب media  $-z$ د- hyperlinks **-31در پالت stroke توسط کدام گزینه می توان ضخامت خط را تغییر داد ؟** الف- size ب- weight cap  $-z$ gap tint -د

```
-32کلید میانبر برای تبدیل ابزار ذره بین بزرگ نمایی به حالت کوچک نمایی کدام است ؟
                                                                                       الف- shift
                                                                                         ب- Alt
                                                                                         Ctrl -zSpace bar -د
 -33چنانچه بخواهید اندازه یک قاب متنی و متن درون آن را تواما تغییر دهید از کدام ابزار مقیاس استفاده می
                                                                                          کنید ؟
                                                                                      الف- scale
                                                                                      ب- rotate
                                                                                       skew -zد- shear
                        -34برای ایجاد یک قاب گرافیکی نگه دارنده تصویر از کدام ابزار استفاده می کنیم ؟
                                                                              Gridient tool -الف
                                                                                   Pick tool -ب
                                                                               scissors tool -ج
                                                                                 Frame tool -د
         -35اگر در حال چرخیدن اشیا کلید shift را پایین نگه داریم چه مقداری به دوران اضافه می شود ؟
                                                                                     الف- 30درجه
                                                                                     ب- 45 درجه
                                                                                      ج- 90 درجه
                                                                                     د- 125 درجه
-36در وارد کردن متن با فرمان place انتخاب کدام گزینه باعث می شود که متن با نوع ویرایش که در کاردبرد 
                                                                 واژه پرداز اعمال گردیده وارد شود ؟
                                                                          remember style -الف
                                                                                 save style -ب
                                                                              retain format -zapply formatting -د
                                           -37به یک مجموعه متصل از قابهای متن را ........... می نامند ؟
                                                                                      الف- Story
                                                                                  Auto text -ب
                                                                                     Section -\piد- Overset
                               -38افکتی که برای انداختن سایه به پشت تصاویر به کار میرود کدام است ؟
                                                                             Drop shadow -الف
                                                                             Inner shadow -ب
                                                                                       Satin -zBevel and Emboss -د
                     -39افکتی که جلوه برامدگی و برجستگی را روی تصاویر بوجود میآورد کدامیک است ؟
                                                                            Drop shadow -الف
                                                                             Inner shadow -ب
```

```
Satin -zBevel and Emboss -د
                           -40افکتی که جهت اعمال درخشندگی به اشیاء به کار میرود کدامیک است ؟
                                                                        Drop shadow -الف
                                                                           Outer glow -ب
                                                                                  Satin -zGridient feather -د
                                           -41محو کردن اشیاء به کمک کدام افکت صورت میگیرد ؟
                                                                        Drop shadow -الف
                                                                           Outer glow -ب
                                                                                  Satin -zGridient feather -د
-42کدام مدل رنگ مخصوص نشر کاغذی و مطبوعاتی و محصوالت چاپی است که اساس آن بر 4 جوهر است ؟
                                                                                  الف- LAB
                                                                                   ب- RGB
                                                                                  CMYK-zPROFILE COLOR -د
                                                         -43محدوده رنگ LAB کدام می باشد ؟
                                                                             الف- 128 تا 128-
                                                                                \mathsf{Y} \Delta \mathsf{P} تا ۲۵۶
                                                                                 \cdots تا ۱۰۰
                                                                              د- 255 تا 255-
                                      -44Mode رنگی مناسب جهت چاپ رنگی کدام گزینه است ؟
                                                                                الف- Cmyk
                                                                                   ب- RGB
                                                                             Grayscale -zsoft proof -د
    -45جهت اعمال تغییرات رنگ و هموارسازی ناحیه خارجی مسیر برشی از کدام گزینه استفاده میکنیم ؟
                                                                            الف- Threshold
                                                                             ب- Tolerance
                                                                           Detect Edge -ج
                                                                                  د- Invert
                     -46کدام پالت برای نگه داری و ذخیره شیب رنگی که ایجاد کرده اید به کار میرود ؟
                                                                                 الف- Color
                                                                                ب- Swatch
                                                                               Gridient -zد- Feather
                                                         -47محدوده رنگ LAB کدام می باشد ؟
                                                                             الف- 128 تا 128-
                                                                                 \sim -1 تا 7۵۶
```

```
ج- ۰ تا ۱۰۰
                                                                                د- 255 تا 255-
  -48برای اعمال یک سبک پاراگرافی و حذف سبک های کاراکتری و Override های قالب بندی کاراکتری ، 
          ...................را پایین نگه می داریم و نام Style را در پالت style Paragraph کلیک میکنیم .
                                                                               Alt+shift -الف
                                                                                      ب- Alt
                                                                                     shift -zAlt+shift+O -د
                                               -49کلید میانبر فرمان apply quick چه می باشد ؟
                                                                                  ctrl+a -الف
                                                                              ctrl+enter -ب
                                                                                   ctrl+p -ج
                                                                                   ctrl+q -د
                                     -50جهت کپی گرفتن از یک سبک کدام گزینه را انتخاب می کنیم ؟
                                                                              copy style -الف
                                                                         Duplicate style -ب
                                                                        Copy paragraph -zCut Style -د
-51در هنگام ساختن یک سبک جدید با انتخاب کدام گزینه می توان یک سبک موجود را به عنوان پایه و مبنای
                                                                     سبک جدیدی انتخاب کرد ؟
                                                                                Base on -الف
                                                                                ب- Shortcut
                                                                    New Character Style -\varepsilonParaghraph style -د
    -52برای ساختن کلید میانبر برای استفاده سرعت در اعمال سبک، از کدام کلید ترکیبی باید استفاده کرد ؟
                                                                                    الف- ALT
                                                                                   ب- SHIFT
                                                                                    CTRL_{77}د- ENTER
                             -53در ساخت جدول در برنامه کدام گزینه جهت جدول را مشخص می کند ؟
                                                                              Body Row -الف
                                                                                ب- Columns
                                                                                Direction -\inftyTable style -د
  -54در تبدیل متن به جدول در کدام قسمت پنجره table to text Convert میتوان معیار تفکیک متن 
                                                               برای تشکیل ستون را مشخص کرد ؟
                                                                             Table style -الف
                                                                    Number of columns -ب
                                                                           Row seprator -zColumn separator -د
```

```
-55در تنظیمات پنجره option Cell با انتخاب کدام گزینه می توان در صورت طویل بودن یک جدول و رفتن 
                    به صفحه بعد ، سطرهای جدول را همچنان پیوسته و متصل با صفحه قبل در نظر گرفت ؟
                                                                           Row height -الف
                                                                         Column Width -ب
                                                                               Start row -zKeep with Next Row -د
   -56در تنظیمات سر سطر و پا سطر به جدول کدام گزینه باعث می شود که متن در یک کادر معین فقط یکبار 
                                                                                  تکرار شود؟
                                                                      Once Per Frame -الف
                                                                         Once Per Page -ب
                                                                    Every Text Column -\tauRepeat Footer -د
     -57در تنظیمات option cell توسط کدام گزینه می توانید رنگ و غلظت زمینه ی خانه های جدول را 
                                                                                 مشخص کرد؟
                                                                                الف- Weight
                                                                           Cell and Tint -ب
                                                                    Cell and Tint for Fill -zد- Type
                                           -58برای رسم دقیق مربع کدام کلید را پایین نگه میداریم ؟
                                                                                 الف- SHIFT
                                                                                   ب- CTRL
                                                                                    ALT-zد- ENTER
                                                  -59کلید میانبر ایجاد گروه از اشیاء کدام میباشد ؟
                                                                                Ctrl+G -الف
                                                                                Shift+G -ب
                                                                                  Alt+G-zAlt+C -د
                                                         -60به تصاویر پیکسلی چه گفته می شود ؟
                                                                         Raster Image -الف
                                                                          Vector Image -ب
                                                                           Trum Image -zPixel Image -د
     -61در صورت نگه داشتن دکمه shift در هنگام درگ کردن، تغییرات زاویه ای مقید به چه بازه ای است ؟
                                                                                 الف- 45 deg
                                                                                 deg \circ \cdotsج- ۲۷۰ deg
                                                                                 د- 360 deg
                                  -62جهت تغییر شکل یک نقطه عطف از چه ابزاری استفاده می کنیم ؟
```

```
Delete Anchor point -الف
                                                            Convert Direction Point -ب
                                                                    Add Anchor point -\piDirection selection -د
-63جهت هموار کردن و صاف کردن نقطه عطف های مجتمع در یک مسیر از کدام ابزار زیر استفاده می کنیم ؟
                                                                             الف- Smooth
                                                                               ب- Eraser
                                                                              ج- Scissors
                                                                           Path finder -د
-64جهت هموار کردن و صاف کردن نقطه عطف های مجتمع در یک مسیر از کدام ابزار زیر استفاده می کنیم ؟
                                                                             الف- Smooth
                                                                               ب- Eraser
                                                                              ج- Scissors
                                                                           Path finder -د
      -65جهت تمایز مسیر با محیط پیرامون در پنجره Path Clipping کدام گزینه را تغییر می دهیم ؟
                                                                          الف- Threshold
                                                                           ب- Tolerance
                                                                         Detect Edge -zد- Invert
                                     -66برای تعیین جهت در جدول کدام گزینه را انتخاب می کنیم؟
                                                                     Table Direction -الف
                                                                          Table Style -ب
                                                                        Header Rows -zFooter Rows -د
                                     -67برای تبدیل متن به جدول از کدام فرمان استفاده می کنیم؟
                                                               convert Text to table -الف
                                                                convert Rows to text -ب
                                                                convert Table to Text -\tauد- هیچکدام
-68در تبدیل متن به جدول در کدام قسمت پنجره table to text Convert میتوان معیار تفکیک متن 
                                                            برای تشکیل ستون را مشخص کرد ؟
                                                                         Table style -الف
                                                                 Number of columns -ب
                                                                        Row seprator -\tauColumn separator -د
      -69فایل های کدام یک از برنامه های زیر را می توان به محیط نرم افزار ایندیزاین اضافه کرد ؟)ساده(1
                                                                               الف- Word
                                                                                ب- Excel
                                                                          Power point -zWord-Excel -د
```

```
-70در تنظیمات پنجره option Cell با انتخاب کدام گزینه می توان در صورت طویل بودن یک جدول و رفتن 
                    به صفحه بعد ، سطرهای جدول را همچنان پیوسته و متصل با صفحه قبل در نظر گرفت ؟
                                                                             Row height -الف
                                                                           Column Width -ب
                                                                                 Start row -zKeep with Next Row -د
   -71در تنظیمات سر سطر و پا سطر به جدول کدام گزینه باعث می شود که متن در یک کادر معین فقط یکبار 
                                                                                     تکرار شود؟
                                                                        Once Per Frame -الف
                                                                           Once Per Page -ب
                                                                      Every Text Column -\varepsilonRepeat Footer -د
                                            -72با کدام کلید میانبر می توان به خانه بعدی جدول رفت؟
                                                                               shift +tab -الف
                                                                                       ب- tab
                                                                                  ctrl+tab -zد- کلید Tab به همراه Ctrl , Shift
                                  -73برای غلط گیری امالئی کدام مسیر و کدام گزینه انتخاب می کنیم؟
                             الف- منوی Edit قسمت Spelling روی گزینهSpelling Chek کلیک می کنیم.
                             ب- منوی View قسمت Spelling روی گزینهSpelling Chek کلیک می کنیم.
                             ج- منوی Type قسمت Spelling روی گزینهSpelling Chek کلیک می کنیم.
                         د- منوی Window قسمت Spelling روی گزینهSpelling Chek کلیک می کنیم.
-74در غلط یابی با کلیک کردن روی گزینه ........ نرم افزار بی خیال این واژه شده و سراغ کلمات بعدی می رود
                                                                                  الف- Change
                                                                                      ب- Skip
                                                                                Ignore All -Change All -د
       -75با کلیک کردن روی گزینه ........ نرم افزار لیستی در اختیار قرار داده تا واژه درست را انتخاب کنیم.
                                                                                 الف- Change
                                                                                      ب- Skip
                                                                                Ignore All -ج
                                                                                Change All -د
          -76با کلیک کردن روی گزینه زیر نرم افزار از چک کردن کلمات متن شما در غلط یا بی می گذرد.
                                                                                 الف- Change
                                                                                      ب- Skip
                                                                                Ignore All -zChange All -د
                                      -77در قسمت .... می توان واژه نامه برای کلمات فارسی وارد کرد.
                                                                                      الف- Add
                                                                                   ب- Import
```

```
Export -zد- Hyphenate
                    -78برای تفاوت قائل شدن روی حروف کوچک و بزرگ کدام گزینه را باید فعال کرد؟
                                                                      Case Sensitive -الف
                                                                                 ب- Story
                                                                            Document -zTo End of Story -د
                                         -79برای پیدا کردن فونت از کدام فرمان استفاده می کنیم؟
                                                                      Edit/Find Font -الف
                                                                      Type/Find Font -ب
                                                                      View/Find Font -zEdit/Find Font - View/Find Font -د
                        -80برای پیدا کردن کلمه و تغییر آن کدام مسیر و چه فرمانی استفاده می کنیم؟
                                                                  Edit/Find /Change -الف
                                                            Type/Find Font/ Change -ب
                                                            View/Find Font/ Change -\varepsilonView/Find Font/ Change -Type/Find Font/ Change -د
                          -81برای جایگزین شدن کلمه با کلمه پیدا شده کدام گزینه را تیک می زنیم؟
                                                                               الف- Glyph
                                                                                 ب- Grep
                                                                         Transliterate -zد- Object
-82برای جستجو اعداد وارقام و تبدیل آنها از فارسی به انگلیسی و برعکس از کدام فرمان استفاده می کنیم؟
                                                                               الف- Glyph
                                                                                 ب- Grep
                                                                         Transliterate -zد- Object
                                                 -83کلید میانبر Change/ Find کدام است؟
                                                                               Ctrl+F -الف
                                                                                Alt+F -ب
                                                                               Shift+F-ج
                                                                                Ctrl+p -د
              -84در زمان وارد کردن پروژه به نرم افزار ایندیزاین نبود فونت مورد نظر به چه رنگی است؟
                                                                                  الف- سبز
                                                                                 ب- صورتی
                                                                                    ج- آبی
                                                                               د- رنگی ندارد
                                   -85برای یاداشت گذاری روی متن از کدام ابزار استفاده می کنیم؟
                                                                         Frame Tool -الف
                                                                          Shape Tool -ب
```

```
Note Tool -\taupen Tool -د
                -86برای فعال یا غیر فعال کردن خطا گیری از کدام فایل استفاده می کنیم؟
الف- از منوی window پنل output فرمان preflight گزینه on را فعال یا غیر فعال می کنیم.
     ب- از منوی Edit پنل output فرمان preflight گزینه on را فعال یا غیر فعال می کنیم.
    ج- از منوی View پنل output فرمان preflight گزینه on را فعال یا غیر فعال می کنیم.
  د- از منوی Layout پنل output فرمان preflight گزینه on را فعال یا غیر فعال می کنیم.
                      -87برای ایجاد پکیج از کدام مسیر و کدام گزینه استفاده می کنیم؟
                                                             Edit/Package -الف
                                                              File/Package -ب
                                                             View/Package -ج
                                                            Layout/Package -د
                           -88برای خروجی گرفتن از سند کدام مسیر انتخاب می کنیم؟
                                                               File/Export -الف
                                                               File/ Import -ب
                                                               File /Save as -zFile / Print -د
                                    -89کلید میانبر خروجی گرفتن از سند کدام است؟
                                                                    Ctrl+E -الف
                                                                      Alt+E -ب
                                                                     Shift+E -zCtrl+Shift+E -د
                                        -90فرمت عکس برای ذخیر در وب کدام است؟
                                                                       الف- png
                                                                       ب- jpeg
                                                                         ج- eps
                                                                         د- xml
                                    -91فرمت برای ذخیر به صورت انمیشن کدام است؟
                                                                       الف- png
                                                                       ب- jpeg
                                                                         swf_{\neg z}د- xml
              -92فرمت برای ذخیر به صورت یک فایل وکتور به عنوان گرافیک کدام است؟
                                                                       الف- png
                                                                       ب- jpeg
                                                                         ج- eps
                                                                         د- xml
                                            -93کلید میانبر دستور پرینت کدام است؟
                                                                    Ctrl+E -الف
                                                                     Ctrl + P -
```

```
Ctrl+O -zCtrl + S - S-94برای باال بردن کیفیت فایل pdf از کدام گزینه استفاده می کنیم؟
                                                                     High Quality print -الف
                                                                    PDF/X-La Y \cdot Y \cdot Y \cdot Y - ZPDF/X-\mathbf{y} \mathbf{x} \cdot \mathbf{y}PDF/X -د
-95برای ایجاد یک فایل pdf با کیفیت باال مخصوص چاپ و انتشارات به صورت دیجیتالی و یا فیلم و زینک از 
                                                                    این گزینه استفاده می کنیم؟
                                                                    High Quality print -الف
                                                                           Press Quality -ب
                                                                      Smallest File Size -\piPDF/X -د
      -96برای یک فایل pdf فشرده و کم حجم مخصوص نشر در محیط وب از این گزینه استفاده می کنیم؟
                                                                    High Quality print -الف
                                                                           Press Quality -ب
                                                                      Smallest File Size -ج
                                                                                   PDF/X -د
-97در ساخت pdf برای ایجاد صفحه نشان ها برای ورود در فهرست مطالب از کدام گزینه استفاده می کنیم؟
                                                                            الف- Bookmarks
                                                                              ب- Hyperlinks
                                                    Visible Guides And Baseline Grids -ج
                                                                  Non-Printing Objeccts -د
                  -98برای استفاده از فایل های مخفی در خروجی pdf از کدام گزینه استفاده می کنیم؟
                                                                            الف- Bookmarks
                                                                              ب- Hyperlinks
                                                    Visible Guides And Baseline Grids -ج
                                                                  Non-Printing Objeccts -د
                                  -99برای تعیین سطح کیفیت تصویر از کدام گزینه استفاده می کنیم؟
                                                                      SubSampling To -الف
                                                            Bicubic DownSampling To -ب
                                                                          Image Quality -zد- Compression
-100برای تشخیص مقدار تفکیک پذیری در واحد تعداد پیکسل در اینچ مربع)Dpi )برای این سه نوع تصویر) 
                                     خاکستری ، رنگی ،سیاه و سفید( از کدام گزینه استفاده می کنیم؟
                                                                             الف- Resolution
                                                            Bicubic DownSampling To -ب
                                                                          Image Quality -zد- Compression
                         -101با انتخاب این گزینه می توان مقادیر لب بر در چهار قسمت سند تعیین کرد.
```

```
Include Slug Area -الف
                                                Marks All Setting The Same -ب
                                                                        Bleed -zUse Document Bleed Settings -د
                -102برای نمایش خودکار فایل SWF ساخته شده را این گزینه فعال می کنیم؟
                                                      Flatten Transparency -الف
                                                         Generats Html File -ب
                                                  View SWF After Exporting -zRasterrize pages -د
              -103از گزینه ..............برای تبدیل صفحات به تصاویر نقشه بیتی استفاده می کنیم.
                                                      Flatten Transparency -الف
                                                         Generats Html File -ب
                                                  View SWF After Exporting -zRasterrize pages -د
                             -104برای چاپ از انتها به ابتدا از کدام گزینه استفاده می کنیم؟
                                                             Reverse Order -الف
                                                              All Or Range -ب
                                                        Print Master Pages -ج
                                                                    د- Sequence
                                  -105برای چاپ سر لوحه از کدام گزینه استفاده می کنیم؟
                                                             Reverse Order -الف
                                                              All Or Range -ب
                                                        Print Master Pages -\piد- Sequence
                   -106برای تعداد دفعات چاپ هر برگه یا سند از این گزینه استفاده می کنیم؟
                                                                Print Layers -الف
                                                                      ب- Collate
                                                                       Copies -zPrint Non-Printing Objects -د
-107برای چاپ پشت سرهم)برای دفعات چاپ بیشتر از یک( از این گزینه..............استفاده می کنیم.
                                                                Print Layers -الف
                                                                      ب- Collate
                                                                       Copies -zPrint Non-Printing Objects -د
                               -108برای چاپ اشیاء مخفی کدام گزینه را انتخاب می کنیم؟
                                                                Print Layers -الف
                                                                      ب- Collate
                                                                       Copies -zPrint Non-Printing Objects -د
              -109برای درصد کوچک و بزرگ کردن صفحات در چاپ کدام گزینه مناسب است؟
```

```
الف- Transverse
                                                                                    ب- Scale
                                                                           Page Position -ج
                                                                             د- Thumbnails
                                -110برای تعیین موقیعت سند در صفحه چاپ کدام گزینه مناسب است؟
                                                                            الف- Transverse
                                                                                    ب- Scale
                                                                           Page Position -zد- Thumbnails
                         -111در صورت انتخاب این گزینه می توان از تکنیک تفکیک رنگ استفاده کنیم.
                                                        Composite Leave Unchanged -الف
                                                                            ب- Separations
                                                                           Text As Black -zد- Filp
                       -112برای تغییر فضای کاری کدام گزینه از منوی Window را باید انتخاب نمود؟
                                                                            - Workspace -
                                                                                   بPanel -
                                                                                 - Arrange_{\tilde{c}}دScreen -
               113-ظاهر شدن عالمت ستاره در کنار نام سند در نوار عنوان نشان دهنده چه چیزی است؟
                                                                           الف -ایجاد سند جدید
                                                                           ب -ذخیره نشدن سند
                                                                            ج -ذخیره شدن سند
                                                                          د -باز کردن سند موجود
    -114نقطه ای که خط کش ها در گوشه چپ و باالیی صفحه با هم تالقی می کنند ............ نامیده می شود.
                                                                             - Zero Pointالف
                                                                           - Screen Modeب
                                                                             - Pasteboard_{\tilde{c}}دMaster -
        115-با استفاده از کدام دکمه در نوار برنامه کاربردی می توان طریقه نمایش کلی سند را تعیین نمود؟
                                                                           - Zoom Levelالف
                                                                            - View Optionب
                                                                           - Screen Mode_{\tilde{c}}- Arrange Documents
   -116ناحیه سفیدی که صفحه را احاطه کرده و محلی برای ذخیره کردن موقت اشیاء است ........... نام دارد.
                                                                             - Zero Point
                                                                              بDocument -
                                                                             - Pasteboard_{\tilde{c}}دMaster -
-117انتخاب گزینه Window All Consolidate باعث نمایش پنجره ها بصورت ................. خواهد شد.
```

```
الف -آبشاری
                                                                                     ب -کاشی وار
                                                                                        ج -شناور
                                                                                       د -زبانه دار
                   -118با استفاده از کدام گزینه امکان تغییر در تعداد صفحات سند جاری فراهم نمی شود؟
                                                                               - Insert Pageالف
                                                                               - Delete Pageب
                                                                          - Duplicate Spread_{\tilde{c}}- Rotate Spread Views
                                        -119کدام گزینه برای تغییر تعداد ابعاد صفحه استفاده می شود؟
                                                                     - Margins & Columnsالف
                                                                                - Move Pageب
                                                                             - Edit Page Size_{\tilde{c}}- Add Pageد
                                         -120با کدام گزینه امکان چرخش صفحات سند فراهم می شود؟
                                                                         - Page Transitionsالف
                                                                      - Rotate Spread Viewب
                                                                                - Color Label_{\tilde{c}}- Duplicate Spreadد
                             -121برای ایجاد یک مسیر برش دهنده از دستور ................. استفاده می شود.
                                                                            - Clipping Pathالف
                                                                            - Create Outlineب
                                                                           - Compound Path_{\tilde{c}}- Contour Optionsد
                                                 -122برای ترسیم ستاره کدام ابزار را باید انتخاب نمود.
                                                                                 الفRectangle -
                                                                                     بEllipse -
                                                                                    - Polygon_{\tilde{c}}دStar -
                               -123کدام گزینه امکان اندازه گیری فاصله بین دو نقطه را به شما می دهد؟
                                                                          - Direct Selectionالف
                                                                             - Measure Toolب
                                                                              - Scissors Toolج
                                                                                  - Note Toolد
-124برای تغییر مقیاس تصویر به منظور متناسب شدن با فریم در حالی که نسبت های جاری تصویر حفظ شوند 
                                                                    کدام گزینه را باید انتخاب نمود؟
                                                                   - Fit Content To Frameالف
                                                               - Fit Content Proportionallyب
                                                                     - Fit Frame To Content_{\tilde{c}}- Fit Frame Proportionallyد
```

```
-125فعال کردن گزینه ....................... در کادر Layer New الیه را غیرقابل ویرایش می کند.
                                                                        - Show Layerالف
                                                                          - Lock Layerب
                                                                          - Lock Guide_{\tilde{c}}- Print Layerد
               -126انتخاب کدام گزینه متن را باالتر ازخط زمینه و با اندازه کوچکتر تنظیم می کند؟
                                                                         الفSuperscript -
                                                                       بStrikethrough -
                                                                             - Subscript_{\tilde{c}}دUnderline -
      -127از طریق گزینه ..................... در نوارکنترل می توان فاصله بین خطوط متن را تنظیم نمود.
                                                                             الفLeading -
                                                                              بKerning -
                                                                             - Tracking \approx- Line Spacingد
  -128کدام ابزار امکان تایپ روی یک مسیر را به صورت Left To Right برای ما فراهم می کند؟
                                                                      - Me Type Toolالف
                                                                           - Type Toolب
                                                           - Me Type On A Path Tool_{\tilde{z}}- Type On A Path Tool<sub>2</sub>
                                       -129کدام گزینه برای تعیین جهت متن استفاده می شود؟
                                                                          الفAlignment -
                                                                               بIndent -
                                                                - Paragraph Direction_{\tilde{c}}دJustification -
                                  -130برای ساخت فهرست مطالب از کدام منو استفاده می شود؟
                                                                              الفLayout -
                                                                               بObject -
                                                                                  - Type_{\tilde{c}}دEdit -
-131گزینه ............... در مجموعه Effects کناره های تمام وجوه شی را محو و هموار نمایش می دهد.
                                                                      - Transparency
                                                                 - Directional Featherب
                                                                        - Basic Feather\approx- Gradient Featherد
        -132کدام مد رنگی متشکل از یک محور شفافیت و دو محور A و B برای تعریف رنگ است؟
                                                                               الفCMYK -
                                                                                  بRGB -
                                                                                   - Lab_{\tilde{c}}دPantone -
```
**-133از طریق کدام گزینه می توان زاویه نوانس در نوانس خطی را تنظیم کرد؟** الفAngel - بType -- Rotation<sub>z</sub> دLocation - **-134برای اعمال سایه های داخلی روی آبجکت ها کدام گزینه از زیرمنوی Effects بکار می رود؟** - Outer Glowالف - Inner Glowب - Inner Shadow $_{\tilde{c}}$ - Drop Shadowد **-135فرمان .................. هرگونه تغییری در تورفتگی چپ، راست و غیره را که در پانل Tabs انجام شده حذف می کند.** - Repeat Tabالف - Reset Indentsب - Delete Tab $_{\tilde{c}}$ - Clear Allد **-136ابعاد جدول در کدام قسمت قابل تنظیم است؟** - Table Setupالف - Table Spacingب - Table Direction<sub>z</sub> - Table Dimensionsد -**137زبانه ........................... در پنجره Option Cell امکان قرار دادن سه نوع خط اریب درون خانه های جدول را می دهد.** - Strokes And Fillالف - Rows And Columnsب - Text $_{\tilde{c}}$ - Diagonal Linesد **-138برای فعال کردن و ایجاد یک محیط تعاملی interactive از کدام منو استفاده می شود؟** الفwindow - بObject - - View $\tau$ دType - **-139کدام دستور تمام فونت ها، خروجی رنگ و فایل های تصاویر گرافیکی الزم برای خروجی سند را به یک پوشه کپی می کند؟** الفCopy - بPackage - - Export $_{\tilde{c}}$ - Save A Copy<sub>s</sub> **-140با استفاده از کدام گزینه نمی توان آیتم هایی را به کتابخانه اضافه نمود؟**

- Add itemالف - Add all item on pageب  $\epsilon$ - Place item(s $\epsilon$ - New library itemد **-141برای ایجاد پروژه نسبت فونت التین به فونت فارسی چگونه باید باشد؟** الف -فونت فارسی 2 شماره کوچک تر از فونت التین ب -فونت فارسی 2 شماره بزرگ تر از فونت التین ج -فونت فارسی 1 شماره کوچک تر از فونت التین د -فونت فارسی 1 شماره بزرگ تر از فونت التین **-142از کدام کلید ترکیبی می توان برای بستن تمام پنجره های سند جاری استفاده کرد؟** - Ctrl + Wالف  $-$  Ctrl + Alt + Shift + W $\cup$ - Ctrl + Shift +  $W_{z}$  $-$  Ctrl  $+$  Q<sub>2</sub> **-143به منظور لغو آخرین عمل انجام شده از گزینه ................ استفاده می شود.** - **Edit / Undo**ا - Edit / Redoب - File / Undo $_{\tilde{c}}$ - File / Redoد **.................-144 یک اینچ از باال و پایین صفحه بیشتر و به اندازه پهنای صفحه در طرف چپ و راست صفحه امتداد می یابد.** الفSpread - بPasteboard - - Page $<sub>z</sub>$ </sub> دDocument - **-145با استفاده از کدام گزینه در نوار برنامه کاربردی می توان چگونگی چیدمان پنجره های سند را تعیین نمود؟** - Zoom Levelالف - View Optionب - Screen Mode $_{\tilde{c}}$ - Arrange Documents **-146با فعال نمودن کدام گزینه امکان نمایش لبه های فریم فراهم می شود؟** الفGuides - - Smart Guidesب - Frame Edges $<sub>z</sub>$ </sub> - Baseline Girdد **-147برای تغییر بزرگنمایی سند از کدام قسمت نمی توان استفاده نمود؟** - View Menuالف بTools - - Application Bar $_{z}$ - Control Barد

```
-148برای انتخاب ابزارها در ایندیزاین چگونه می توان عمل نمود؟
                                                                  الف -انتخاب ابزار موردنظر از Tools
                                                                         ب -از طریق کلیدهای میانبر
                                                                                 ج -از طریق منوها
                                               د -انتخاب ابزار موردنظر از Tools -از طریق کلیدهای میانبر
-149انتخاب کدام گزینه در قسمت Insert پنجره Page Insert صفحات جدید را قبل از صفحه انتخابی
                                                                                   اضافه می کند؟
                                                                    - At End Of Documentالف
                                                                               - Before Pageب
                                                                    - At Start Of Document_{\tilde{c}}- After Pageد
                   -150با کدام گزینه امکان نمایش برچسب های رنگی در زیر تصویر نمونه فراهم می شود؟
                                                                        - Page Transitionsالف
                                                                      - Rotate Spread Viewب
                                                                                - Color Label_{\tilde{c}}- Duplicate Spreadد
                                         -151کدام گزینه برای تغییر ابعاد صفحه سند استفاده می شود؟
                                                                     - Margins & Columnsالف
                                                                                - Move Pageب
                                                                            - Edit Page Sizeج
                                                                                  - Add Pageد
                                            -152برای ترسیم چهارضلعی کدام ابزار را باید انتخاب نمود.
                                                                                الفRectangle -
                                                                                     بEllipse -
                                                                                    - Polygon<sub>c</sub>
                                                                                         دStar -
           -153برای نسخه برداری از شیء انتخابی در حین کشیدن باید کلید ............... را پایین نگه داشت.
                                                                                         الفAlt -
                                                                                       بShift -
                                                                                         - Ctrl_{\tilde{c}}دTab -
                                           -154کدام گزینه باعث افزودن نقطه لنگر به مسیر می شود؟
                                                                                  - Pen Toolالف
                                                                     - Delete Anchor Pointب
                                                                         - Add Anchor Point_{\tilde{c}}- Convert Direction Points
                        -155از طریق کدام گزینه امکان دسترسی به تنظیمات Fitting فراهم می شود؟
                                                                   الف -کلیک راست روی شی موردنظر
                                                                               - Control Barب
                                                                                ج -منوی Object
```
د -نوار برنامه کاربردی **-156کدام روش برای قفل کردن اشیا موجود در سند درست نیست؟** الف -از طریق پانل Layer ب -از طریق منوی Object ج -از طریق جعبه ابزار د -کلید ترکیبی L + Ctrl **-157انتخاب کدام گزینه متن را پایین تر از خط زمینه و با اندازه کوچکتر تنظیم می کند؟** الفSuperscript - بStrikethrough - - Subscript $_{\tilde{\tau}}$ دUnderline - **-158از طریق گزینه .................. در نوار کنترل می توان فاصله بین دو کاراکتر را تنظیم نمود.** الفLeading - بKerning - - Tracking $_{\tilde{c}}$ - Line Spacingد **-159جهت تنظیم و تغییر ستون ها در فریم متنی )OPTION FRAME TEXT )از کدام منو استفاده می شود؟** الفLAYOUT - بTABLE - - TYPE $_{\tilde{c}}$ دOBJECT - **-160کدام روش برای انتخاب یک خط از متن استفاده می شود؟** - Double Clickالف - Triple Clickب - Click $_{\tilde{\tau}}$ - Quadruple Clickد **-161با انتخاب کدام گزینه صفحه انتخابی به لیست صفحات Master اضافه خواهد شد؟** - Apply Master To Pageالف - Select Unused Masterب - Hide Master Items $_{\tilde{c}}$ - Save As Masterد **-162برای ایجاد سایه یا ته رنگ بعد از انتخاب رنگ موردنظر گزینه .............. را باید انتخاب نمود.** - New Color Swatchالف - New Mixed Ink Swatchب - New Gradient Swatch $_{\tau}$ - New Tint Swatch<sub>s</sub> **-163گزینه .................... در پانل Stroke برای تعیین شکل گوشه ها استفاده می شود.** الفWeight - بCap -

```
- Join_{\tilde{c}}دType -
    .......................-164 در واقع هر فاصله قبل از یک توقف Tab را پر می کند. )بین متن قبل تا موقعیت Tab)
                                                                                        الفLeader -
                                                                                 - Position Panelب
                                                                                       - Align Onج
                                                                                      - X Positionد
            -165با استفاده از کدام گزینه می توان رنگ فاصله خالی مابین خطوط کادر جدول را انتخاب نمود؟
                                                                                          الفColor -
                                                                                     - Gap Colorب
                                                                                             - Tint_{\tilde{c}}- Gap Tintد
                            -166با انتخاب کدام گزینه می توان تکرار الگو را یک سطر در میان درنظر گرفت؟
                                                                             - Every Third Rowالف
                                                                           - Every Second Rowب
                                                                             - Every Other Row<sub>z</sub>
                                                                                   - Custom Rowد
-167در پنجره Options Path On Type و از قسمت ................... برای انتخاب این که متن در وسط، پایین 
                                                              یا باالی مسیر قرار بگیرد استفاده می شود.
                                                                                         الفEffect -
                                                                                           بAlign -
                                                                                        - To Path_{\tilde{c}}دSpacing -
                   -168برای افزودن یک حالت گذار )انتقال( بر روی صفحات از کدام گزینه استفاده می شود؟
                                                                                     - transition -
                                                                                      بHyperlink -
                                                                                      - Animation_{\tilde{c}}دmedia -
   -169با انتخاب گزینه ....................... در قسمت Search پنجره Spelling Check جستجو فقط در فریم 
                                                                          متنی جاری انجام خواهد شد.
                                                                                          الفStory -
                                                                              - To End Of Storyب
                                                                                     - Document_{\tilde{c}}- All Documentsد
                               -170به منظور جستجو در آیتم های کتابخانه از کدام گزینه استفاده می شود؟
                                                                                 - Show subsetالف
                                                                             - Item informationب
                                                                                       - Show all_{\tilde{c}}- List viewد
                                                     -171کدام فونت برای کتاب کودک پیشنهاد می شود؟
```

```
الف -نازنین
                                                                                           ب -رویا
                                                                                          ج -میترا
                                                                                         د -لوتوس
                                             -172از کدام روش نمی توان برای نمایش پانل استفاده کرد؟
                                                               الف -کلیک روی آیکن یا تب پانل موردنظر
                                                            ب -انتخاب پانل موردنظر از منوی Window
                                                          ج -از طریق منوی Type( پانل های تایپوگرافی(
                                                                        د -از طریق نوار برنامه کاربردی
-173از طریق کدام قسمت در پنجره Document New امکان تعیین حاشیه های جاری و برش فراهم می
                                                                                             شود؟
                                                                                  - Page Sizeالف
                                                                                    بColumns -
                                                                             - Bleed And Slug_{z}دmargin -
-174کدام گزینه در زیر منوی Select شیء ای را که بالفاصله روی شیء انتخاب شده جاری قرار دارد انتخاب 
                                                                                          می کند.
                                                                       - First Object Aboveالف
                                                                        - Next Object Aboveب
                                                                         - Last Object Below<sub>\overline{c}</sub>
                                                                         - New Object Belows
                              -175ابزار ..................... جهت اریب کردن اشیاء مورد استفاده قرار می گیرد.
                                                                                     الفRotate -
                                                                                          بFlip -
                                                                                        - Scale_{\tilde{c}}دShear -
                         -176گزینه ....................... امکان وارون کردن افقی شیء انتخابی را فراهم می کند.
                                                                            - Flip Horizontalالف
                                                                             - Rotate 90 CWب
                                                                            - Rotate 9 \cdot \text{CCW}_z- Flip Verticalد
                                    -177انتخاب کدام گزینه باعث انتخاب شدن محتویات فریم می شود؟
                                                                       - Select Next Objectالف
                                                                    - Select Pervious Objectب
                                                                             - Select Contentج
                                                                            - Select Containerد
-178کدام فرمان پانل Link پنجره ای را باز می کند که محتویات پوشه ای را که حاوی فایل منبع است نشان 
                                                                                          می دهد؟
                                                                          - Reveal In Folderالف
                                                                                - Edit Originalب
```

```
- Relink To Folder_{z}- Update All Linksد
   ..........................-179 امکان اعمال گوشه های فانتزی را به گوشه های مسیر یا فریم فراهم می کند.
                                                                      - Create Outlineالف
                                                                      - Corner Optionsب
                                                                        - Corner Radiusج
                                                                         - Clipping Pathد
                           -180انتخاب کدام گزینه باعث می شود روی متن یک خط کشیده شود؟
                                                                          الفSuperscript -
                                                                        بStrikethrough -
                                                                             - Subscript_{\tilde{\tau}}دUnderline -
           -181از طریق گزینه ..................... در نوار کنترل می توان فاصله بین حروف را تنظیم نمود.
                                                                              الفLeading -
                                                                               بKerning -
                                                                              - Tracking \approx- Line Spacingد
 -182با استفاده از کدام گزینه می توان متن را نسبت به تصاویر گرافیکی داخل شیء ترازبندی نمود؟
                                                                    - Contour Optionsالف
                                                                        - Wrap Optionsب
                                                                        - No Text Wrap_{\tilde{c}}- Jump Objectد
                                      -183از کدام گزینه برای تغییر خط زمینه استفاده می شود؟
                                                                           الفUnderline -
                                                                             بSubscript -
                                                                           - Superscript_{\tilde{c}}- Baseline Shiftد
                                               -184کدام گزینه به مفهوم سایه یا ته رنگ است؟
                                                                                   الفTint -
                                                                              بGradient -
                                                                                    - Gap_{\tilde{c}}دSwatch -
-185به رنگ هایی که با آمیختن رنگ های رنگ های اصلی ایجاد می شوند.................... گفته می شود.
                                                                           - Spot Colorالف
                                                                                 بCMYK -
                                                                        - Process Color<sub>\overline{z}</sub>
                                                                                    دRGB -
   -186با استفاده از کدام گزینه می توان سیستم ترکیب رنگ یا کتابخانه نمونه رنگ را انتخاب نمود؟
                                                                          - Color Typeالف
                                                                          - Color Modeب
```

```
- Swatch Name_{\tilde{c}}- Name With Color Values
 -187از طریق کدام زبانه می توان رنگ زمینه را به خانه ها در مجموعه ای مشخص از سطرها یا ستون ها اعمال 
                                                                                            نمود؟
                                                                              - Row Strokesالف
                                                                                - Table Setupب
                                                                            - Column Strokes<sub>\overline{z}</sub>
                                                                                          دFills -
                   -188با استفاده از کدام گزینه می توان تنظیمات مربوط به خطوط قطر سلول را انجام داد؟
                                                                                - Line Strokeالف
                                                                                 - Cell Strokeب
                                                                                      - Cell Fillج
                                                                                  - Cell Insetsد
                                          -189کدام گزینه امکان تبدیل جدول به متن را فراهم می کند؟
                                                                   - Convert Text To Tableالف
                                                                    - Convert Table To Textب
                                                                     - Distribute Row Evenly_{\tilde{c}}- Distribute Column Evenlyد
  190-در پنجره Style Object New از طریق کدام قسمت می توان سبک جدید را براساس یکی از سبک 
                                                                             های موجود ایجاد کرد؟
                                                                               - Style Nameالف
                                                                                    بShortcut -
                                                                                   - Based On_{\tilde{c}}- Basic Attributesد
                    191-برای انجام تنظیمات یک تصویر متحرک در صفحه از کدام گزینه استفاده می شود؟
                                                                                  - transition -
                                                                                   بHyperlink -
                                                                                  - Animation_{\tilde{c}}دmedia -
192-فعال بودن کدام گزینه در پنجره Autocorrect باعث اصالح خودکار خطاهای حروف کوچک و بزرگ می
                                                                                            شود؟
                                                                       - Enable Autocorrectالف
                                                        - Autocorrect Capitalization Errorsب
                                                                                   - Language_{\tilde{c}}- Misspelled Wordد
 193-با استفاده از کدام گزینه در پنجره Package امکان تغییر فونت مورد استفاده در سند فراهم می شود؟
                                                                                       الفFont -
                                                                                       بRelink -
                                                                                   - Find Font_{\tilde{c}}- Repair Allد
```
**194-پسوند فایل های snippets کدام است؟** الف .-INDD ب .-INDT **IDMS**-  $\tau$ د .-IDML **-195کدام فونت برای کتاب های رمان مناسب تر است؟** الف -نازنین ب -رویا ج -تیتر د -لوتوس **-196انتخاب کدام گزینه در قسمت Insert پنجره Page Insert صفحات جدید را بعد از صفحه انتخابی اضافه می کند؟** - At End Of Documentالف - Before Pageب - At Start Of Document $_{\tilde{c}}$ - After Pageد **-197اگر بخواهید دو صفحه دلخواه را در کنار هم ثابت کنیم باید کدام گزینه فعال شود؟** - Allow Document Spread To Shuffleالف - Apply Master To Pageب - Show Thumbnails $_{\tilde{c}}$ - Show Verticallyد **-198برای رفتن به صفحه اول از منوی Layout کدام گزینه را انتخاب می کنیم؟** - First Pageالف - Last Pageب - Next Page $_{\tilde{c}}$ - Pervious Pageد **-199برای ترسیم بیضی کدام ابزار را باید انتخاب نمود؟** الفRectangle - بEllipse - - Polygon $_{\tilde{c}}$ دStar - **-200برای ایجاد کپی هایی در فاصله های یکسان و منظم از اشیا انتخاب شده از کدام گزینه می توان استفاده کرد؟** الفCopy - - Step & Repeatب - Cut $_{\tilde{c}}$ دDuplicate - **-201کلید میانبر برای گروه بندی کردن آبجکت ها کدام است؟** - Ctrl + Hالف - Ctrl + Fب

```
- Ctrl + L_z- Ctrl + G<sub>2</sub>
 -202کدام منو امکان کنترل نمایش سند از سطوح بزرگنمایی گرفته تا خطوط راهنما، خط کش ها و کناره های
                                                                              فریم را فراهم می کند؟
                                                                                        الفView -
                                                                                     بWindow -
                                                                                       - Object_{\tilde{c}}دType -
-203کدام مد فضای نگه داشته شده برای اطالعاتی از قبیل نشانه های برش و اسامی تفکیک رنگی که در چاپ 
                                                             نهایی استفاده می شوند را نشان می دهد؟
                                                                              - Normal Modeالف
                                                                              - Preview Modeب
                                                                                 - Bleed Mode_{\tilde{c}}- Slug Modeد
                               -204کدام گزینه تنها زمانی ظاهر می شود که Page Facing فعال باشد؟
                                                                                         الفLeft -
                                                                                        - Right -
                                                                                          - Top_{\tilde{c}}دInside -
-205در تنظیمات خط کش انتخاب کدام گزینه در لیست Origin باعث می شود موقعیت اشیاء نسبت به گوشه 
                                                                چپ و باالی گستره جاری تنظیم شود؟
                                                                                       الفPage -
                                                                                      بSpread -
                                                                                        - Spine_{\tilde{c}}دDocument -
           -206برای تنظیمات حاشیه ها از کدام مجموعه در پنجره Document New استفاده می شود؟
                                                                                  - Page Sizeالف
                                                                                    بColumns -
                                                                                       - Margin<sub>ج</sub>
                                                                                        دProfile -
                                         -207کدام منو به منظور مدیریت صفحات سند استفاده می شود؟
                                                                                        الفEdit -
                                                                                        بType -
                                                                                       - Object<sub>،</sub>
                                                                                       دLayout -
                 -208قسمت Destination در پنجره Page Move به چه منظوری استفاده می شود؟
                                                            الف -تعیین موقعیت قرارگیری صفحات انتخابی
                                                         ب -تعیین صفحاتی که می خواهید جا به جا شوند
                                                                  ج -حذف صفحات انتخابی بعد از انتقال
                                                  د -تعیین سندی که می خواهید صفحات در آن قرار بگیرند
```

```
-209برای رفتن به صفحه آخر از منوی Layout کدام گزینه را انتخاب می کنیم؟
                                                                                 - First Pageالف
                                                                                  - Last Pageب
                                                                                  - Next Page_{\tilde{c}}- Pervious Pageد
 -210برای انتقال صفحاتی از یک سند به سند دیگری از کدام قسمت پنجره Page Move باید سند مقصد را 
                                                                                    تعیین نماییم؟
                                                                              - Move Pagesالف
                                                                                بDestination -
                                                                                    - Move To_{\tilde{c}}- Move Spreadد
              -211استفاده از کدام گزینه امکان وارد کردن تصاویر گرافیکی به داخل سند را فراهم نمی کند؟
                                                                                - File / Placeالف
                                                               ب -کشیدن عکس موردنظر به داخل سند
                                                                                - Edit / Place_{\tilde{c}}د -کلید ترکیبی D + Ctrl
-212با فعال نمودن کدام گزینه در پنجره Place می توان نحوه وارد شدن فایل تصویر گرافیکی را کنترل نمود؟
                                                                     - Show Import Optionالف
                                                                   - Replace Selected Itemب
                                                                     - Create Static Caption_{\tilde{c}}دPreview -
                        -213کدام گزینه باعث تبدیل نقاط زاویه دار به منحنی و بالعکس در مسیر می شود؟
                                                                                  - Pen Toolالف
                                                                      - Delete Anchor Pointب
                                                                          - Add Anchor Point_{\tilde{c}}- Convert Direction Points
 -214کدام قسمت پنجره Repeat And Step برای تنظیم فاصله افقی و عمودی اشیا کپی شده از یکدیگر 
                                                                                 استفاده می شود؟
                                                                                     الفOffset -
                                                                                     بRepeat -
                                                                                         - Grid_{\tilde{\tau}}- Create As A Grids
   -215کدام گزینه در پنجره Option Fitting Frame امکان برش حاشیه های تصویر را فراهم می کند؟
                                                                              - Align Frameالف
                                                                                      بFitting -
                                                                              - Crop Amount_{\tilde{c}}دAutoFit -
                                   -216انتخاب کدام گزینه باعث می شود زیر متن یک خط کشیده شود؟
                                                                               الفSuperscript -
                                                                             بStrikethrough -
```

```
- Subscript_{\tilde{c}}دUnderline -
                           -217از طریق گزینه ..................... در نوار کنترل می توان متن را اریب نمود .
                                                                                    الفLeading -
                                                                                     بKerning -
                                                                                     - Tracking_{\tilde{c}}دSkew -
  -218از طریق کدام گزینه ........................... در نوار کنترل می توان فاصله بین خطوط متن را تنظیم نمود.
                                                                                    الفLeading -
                                                                                     بKerning -
                                                                                     - Tracking
                                                                                - Line Spacingد
                       -219کدام گزینه برای افزودن عالئم و کاراکترهای ویژه در سند استفاده می شود؟
                                                                                     الفSymbol -
                                                                                   بCharacter -
                                                                                       - Glyphs<sub>،</sub>
                                                                                          دText -
                                   -220هر تغییری که در Page Master ایجاد شود .........................
                                                               الف -به تمام صفحات سند اعمال می شود.
                                        ب -به صفحاتی که براساس آن Master ایجاد شده اعمال می شود.
                                                               ج  -به تمام Master ها اعمال می شود.
                                                              د -هیچ تغییری روی سند اعمال نمی شود.
                      -221انتخاب کدام گزینه نوع آمیختگی حول یک دایره را به نوانس اعمال می کند؟
                                                                                 - Stop Colorالف
                                                                                       بLinear -
                                                                             - Gradient Ramp_{\tilde{c}}دRadial -
            -222با استفاده از کدام ابزار می توان شفافیتی را به عنوان رنگ پایانی شی انتخابی قرار داد؟
                                                                   - Gradient Swatch Toolالف
                                                                    - Gradient Feather Toolب
                                                                                 - Eyedropper_{\tilde{c}}- Apply Gradientد
                              -223برای ایجاد نمونه های رنگ از پانل ................ می توان استفاده نمود.
                                                                                  الفSwatches -
                                                                                بAppearance -
                                                                                       - Stroke_{\tilde{c}}دBrushes -
-224برای تغییر خط زمینه متن انتخابی مقدار موردنظر را در فیلد ........................ در پانل Character یا 
                                                                          Control وارد می کنیم.
                                                                                    الفLeading -
```

```
بTracking -
                                                                             - Baseline Shift_{z}دScale -
-225انتخاب کدام گزینه در پنجره Style Paragraph New باعث اعمال سبک جدید به متن انتخابی می
                                                                                          شود؟
                                                               - Apply Style To Selectionالف
                                                                                - Next Styleب
                                                                                 - Based On_{\tilde{c}}- Reset To Baseد
                                -226با انتخاب کدام گزینه می توان یک سلول را به دو سطر تقسیم نمود؟
                                                                      - Split Cell Verticallyالف
                                                                    - Split Cell Horizontallyب
                                                                               - Merge Cells_{\tilde{c}}- Unmerge Cellsد
                             -227برای ایجاد یک پیوند به صفحات دیگر از کدام گزینه استفاده می شود؟
                                                                                - transition -
                                                                                 بHyperlink -
                                                                                 - Animation_{\tilde{c}}دmedia -
  -228از طریق کدام گزینه در پنجره Jpeg Export می توان تعیین نمود که از کدام صفحات سند خروجی
                                                                                     گرفته شود؟
                                                                                  الفSpreads -
                                                                                 بSelection -
                                                                                         - All_{\tilde{c}}دRange -
   -229در پنجره Change/Find و از قسمت Search با انتخاب کدام گزینه جستجو فقط در سند جاری
                                                                                  انجام می شود؟
                                                                            - All Document
                                                                                بDocument -
                                                                                      - Story_{\tilde{c}}- To End Of Storyد
           -230با انتخاب کدام گزینه در پنجره subset show جستجو براساس نوع آیتم انجام می شود؟
                                                                              - Item nameالف
                                                                            - Creation dateب
                                                                               - Object type_{\tilde{c}}دdescription -
                            -231کدام فونت برای کتاب هایی با موضوعات جدی و تئوری مناسب تر است؟
                                                                                      الف -نازنین
                                                                                        ب -رویا
                                                                                     ج -نستعلیق
```

```
د -لوتوس
                      -232کلید میانبر ذخیره کردن فایل کدام گزینه است؟
                                                           - ctrl + Nالف
                                                            ctrl + O -ب
                                                            ctrl + S-zalt+ S -د
               -233برای وارد کردن تصویر در سند از کدام گزینه استفاده میشود؟
                                                              الف- open
                                                             ب- export
                                                              import -zد- picture
                        -234توسط کدام کلید میتوان تمام پنل ها را مخفی کرد؟
                                                                الف- tab
                                                                ب- Esc
                                                               Enter -zد- Delete
                       -235کلید میانبر برای ایجاد سند جدید کدام گزینه است؟
                                                           ctrl + N -الف
                                                            ctrl + O -ب
                                                            ctrl + S-zctrl + M -د
                  -236توسط کدام گزینه میتوان اندازه سند را حین کار تغییرداد؟
                                                               الف- New
                                                   document setup -ب
                                                                print -zdocument preset -د
-237توسط کدام گزینه هنگام باز کردن سند جدید میتوان جهت صفحه را تنظیم کرد؟
                                                        start page -الف
                                                         ب- orientation
                                                             ج- binding
                                                              د- Gutter
                      -238توسط کدام گزینه میتوان فایل ذخیره شده را باز کرد؟
                                                              الف- open
                                                             ب- export
                                                                ج- New
                                                                د- Save
                -239برای ذخیره کردن فضای کاری از کدام گزینه استفاده میشود؟
                                         الف- منوی view گزینه workspace
                                      ب- منوی window گزینه workspace
                                                  ج- منوی file گزینه save
```

```
د- منوی file گزینه export
                                  -240پسوند فایلهای این دیزاین کدام گزینه است؟
                                                                     الف- psd
                                                                    ب- indd
                                                                      ج- jpg
                                                                      د- cdr
                            -241برای بستن یک سند از کدام گزینه استفاده میشود؟
                                                                Alt+ F4 -الف
                                                                ctrl + W -ب
                                                                  alt+ w - zctrl + N -د
-242توسط کدام گزینه میتوان نمایش صفحات بصورت راست و چپ کنار هم را تنظیم کرد؟
                                                       number of page -الف
                                                    primary text frame -ب
                                                            facing pages -zpage size -د
                          -243توسط کدام گزینه میتوان ارتفاع صفحه را تنظیم کرد؟
                                                                  الف- width
                                                                  ب- height
                                                            facing pages -zprimary text frame -د
                  -244توسط کدام گزینه میتوان آخرین کارهای انجام شده را لغو کرد؟
                                                                ctrl + y -الف
                                                                 ctrl + Z -ب
                                                                  Alt + z -zctrl + x - y-245برای مرتب کردن چینش منظم اشیاء نسبت به هم ازکدام گزینه استفاده میشود؟
                                                                  الف- خط کش
                                                               ب- خطوط راهنما
                                                                 ج- پنل Info
                                                                     د- Help
                                  -246برای بزرگنمایی از کدام ابزار استفاده میشود؟
                                                                  الف- zoom
                                                                   ب- hand
                                                                     pen -zد- pencil
                              -247برای نمایش پنل ها از کدام منو استفاده می کنیم؟
                                                                    الف- Edit
                                                                    ب- View
                                                                 Window -\varepsilon
```

```
د- Select
-248برای تغییر نمای ظاهری پنجره ها از کدام زیر مجموعه منوی Window استفاده می کنیم؟
                                                                  الف- Arrange
                                                                      ب- Color
                                                                ج- WorkSpace
                                                                       د- Layer
                      -249برای تنظیمات preferences از کدام منو استفاده می کنیم؟
                                                                  الف- منوی Edit
                                                                   ب- منوی File
                                                                   ج- منوی view
                                                                  د- منوی select
               -250برای فعال شدن خط کش از کدام کلیدهای ترکیبی می توان استفاده کرد؟
                                                                  CTRL+F -الف
                                                                   CTRL+R -ب
                                                                   CTRL+L-\zetaCTRL+C -د
                                    -251کلید میانبر باز کردن یک صفحه جدید چیست؟
                                                                  CTRL+F -الف
                                                                   CTRL+N -ب
                                                                   CTRL+L-\approxCTRL+C -د
                          -252برای تعیین تعداد صفحات از کدام گزینه استفاده می کنیم؟
                                                              Facing Page -الف
                                                          Number Of Page -ب
                                                       Frame Primary Text -\varepsilonPage Size -د
                    -253جهت اضافه نمودن یک قاب متنی از کدام گزینه استفاده می کنیم؟
                                                              Facing Page -الف
                                                          Number Of Page -ب
                                                       Frame Primary Text -\tauPage Size -د
                                     -254تعداد ستون ها را کدام گزینه تعیین می کند؟
                                                               الف- Orientation
                                                                    ب- Binding
                                                                   Columns -zPage Size -د
                                  -255فاصله بین ستون ها را کدام گزینه تعیین می کند؟
                                                               الف- Orientation
                                                                    ب- Binding
                                                                   Columns -z
```
د- Gutter **-256جهت نمایش نوار ابزار از کدا م منو استفاده می کنیم؟** الف- Edit ب- View Window  $-z$ د- Select **-257جهت تغییر فضای کاری از کدام گزینه استفاده می کنیم؟** الف- Workspace ب- View Window  $-\pi$ د- Select **-258Margin به چه معناست؟** الف- ناحیه بیرونی صفحه که یادداشت های خارج از صفحه را در آن می گذاریم.. ب- تنظیمات حواشی صفحات است. ج- عناصر خارج از صفحه را چاپ می کند. د- سایز کاغذ می باشد. **-259Slug به چه معناست؟** الف- ناحیه بیرونی صفحه که یادداشت های خارج از صفحه را در آن می گذاریم.. ب- تنظیمات حواشی صفحات است. ج- عناصر خارج از صفحه را چاپ می کند. د- سایز کاغذ می باشد **-260برای تغییر رنگ خطوط راهنما از کدام مسیر استفاده می کنیم؟** Edit/Ruler Guides -الف Layout/Ruler Guides -ب File/Ruler Guides -ج New/Ruler Guides -د **-261جهت بزرگنمایی روی صفحه چگونه عمل می کنیم؟** الف- از ابزار Pick استفاده می کنیم. ب- از ابزار Hand استفاده می کنیم. ج- از منوی view گزینه Zoom Out را انتخاب می کنیم. د- از ابزار Zoom استفاده می کنیم. **-262برای ایجاد قسمتهایی که در تمام صفحات تکراری است از کدام گزینه استفاده میشود؟** الف- جدول master page -ب ج- سرصفحه د- کپی **-263کدام ابزار برای تایپ فارسی استفاده میشود؟** type to -الف me type to -ب type to path  $-\infty$ 

```
د- Text
           -264کدام ابزار برای تایپ روی مسیر استفاده میشود؟
                                            type to -الف
                                         me type to -ب
                                        type to path -\inftyellipse frame -د
-265کدام گزینه در پنل page برای ایجاد صفحه استفاده میشود؟
                                        insert book -الف
                                        insert page -ب
                                             section -\piد- duplicate
   -266توسط کدام ابزار میتوان اندازه و جهت صفحه را تغییر داد؟
                                              الف- zoom
                                                ب- Edit
                                                page -zد- direct
         -267توسط کدام گزینه میتوان در سند نماد اضافه کرد؟
                                            الف- symbol
                                              ب- glyphs
                                              shape -zد- frame
              -268کلید میانبر برای کپی متن کدام گزینه است؟
                                           ctrl + X -الف
                                            ctrl + S -ب
                                             ctrl + C-zctrl + B - c-269کدام گزینه برای ایجاد فهرست استفاده میشود؟
                                  Table of content -الف
                                       master page -ب
                                             ج- section
                                               د- index
     -270کدام گزینه برای زیرخط دار کردن متن استفاده میشود؟
                                               الف- bold
                                          ب- underline
                                                italic -zد- strikethrough
              -271توسط کدام گزینه متن دور شی قرار میگیرد؟
                                      no text wrap -الف
                                       jump object -ب
                                       object shape -\tau
```

```
د- invert
                                   -272توسط کدام گزینه میتوان متن را درون شی قرار داد؟
                                                                   no text wrap -الف
                                                                     jump object -ب
                                                                     object shape -zد- invert
                                    -273توسط کدام پنل میتوان ویژگیهای متن را تغییر داد؟
                                                                            الف- page
                                                                        ب- character
                                                                              align -ztext wrap -د
                              -274کدام گزینه برای تنظیم فاصله بین خطوط استفاده میشود؟
                                                                        base line -الف
                                                                          ب- kerning
                                                                           leading -\frac{1}{C}د- tracking
                                    -275کدام گزینه برای فاصله بین حروف استفاده میشود؟
                                                                        base line -الف
                                                                          ب- kerning
                                                                           leading -\piد- tracking
-276هنگام تغییر اندازه صفحه با ابزار page در صورت انتخاب گزینه scale چه اتفاقی می افتد؟
                                           الف- اشیاء با توجه به پهنای آنها از مرکز چیده میشوند
                                           ب- همه اشیاء به یک نسبت، تغییر مقیاس داده میشوند
                                                ج- یک خط مستقیم در کنار صفحه فعال میشود
                                                              د- اندازه اشیاء تغییری نمیکند
                        -277تنظیم ترازبندی عکس نسبت به متن با کدام گزینه انجام میشود؟
                                                                         الف- position
                                                                        wrap text -ب
                                                                             place -zد- justify
                                     -278توسط کدام گزینه میتوان بین صفحات جابجا شد؟
                                                                             الف- Find
                                                                      Go to page -ب
                                                                          Replace -\tauد- search
                      -279برای انتخاب صفحات بصورت پراکنده از کدام کلید استفاده میشود؟
                                                                             الف- shift
                                                                               ب- Alt
                                                                                ctrl -z
```

```
shift + ctrl -د
                            -280توسط کدام گزینه از منوی پنل page میتوان صفحات را جابجا کرد؟
                                                                          insert page -الف
                                                                       duplicate page -ب
                                                                         rotate spread -zmove page -د
                    -281برای افزودن شماره صفحه به page master از کدام گزینه استفاده میشود؟
                                                               current page number -الف
                                                                          start section -ب
                                                                   next page number -\pisection marker -د
    -282برای درج مطالبی که در هر بخش تغییر میکنند و ثابت نیستند میتوان از کدام گزینه استفاده کرد؟
                                                                                الف- کادر متن
                                                                                   ب- عکس
                                                                               ج- متغیر متنی
                                                                               د- صفحه جدید
                                            -283توسط کدام گزینه میتوان بخش جدید ایجاد کرد؟
                                                               current page number -الف
                                                                          master page -ب
                                                                          start section -ztext variable -د
                                              -284برای درج متغیر از کدام گزینه استفاده میشود؟
                                                                         text variable -الف
                                                                          start section -ب
                                                                          master page -ج
                                                                 current page number -د
-285صفحاتی که در ابتدای کتاب آمده و عناوین بخش های مخالف را به همراه شماره در اختیار خواننده قرار 
                                                                     میدهد چه نامیده میشود؟
                                                                                 الف- سرلوحه
                                                                                   ب- مرجع
                                                                                  ج- فهرست
                                                                                  د- ایندکس
                                             -286برای ایجاد فهرست، عنوان ها باید چگونه باشند؟
                                                                                 الف- برجسته
                                                                              ب- دارای سبک
                                                                               ج- زیر خط دار
                                                                               د- با اندازه ثابت
                                                    -287کدام گزینه معادل واژه spread است؟
                                                                                الف- سرصفحه
                                                                                   ب- سبک
```

```
ج- دوصفحه
                                                                               د- سرلوحه
                                         -288دو صفحه برای کدام یک از موارد زیر کاربرد دارد؟
                                                                          الف- کارت ویزیت
                                                                                 ب- لوگو
                                                                                ج- پوستر
                                                                            د- مجالت تاشو
                                                   -289میانبر ابزار type کدام گزینه است؟
                                                                                  الف- T
                                                                                  ب- m
                                                                                   p - zد- b
                                      -290توسط کدام گزینه متوان یک پاراگراف را انتخاب کرد؟
                                                                           الف- دابل کلیک
                                                                           ب- سه بار کلیک
                                                                           ج- یک بار کلیک
                                                                             ctrl + A -د
                                         -291برای تغییر فونت از کدام پنل میتوان استفاده کرد؟
                                                                        الف- paragraph
                                                                          ب- character
                                                                                type -zد- text
                                      -292توسط کدام گزینه میتوان بصورت باالنویس تایپ کرد؟
                                                                       الف- superscript
                                                                           ب- subscript
                                                                      strikethrough -zد- underline
                      -293توسط کدام گزینه میتوان حروف انگلیسی را به حرف بزرگ تبدیل کرد؟
                                                                    Sentence case -الف
                                                                        Upper case -ب
                                                                         lower case -zTitle case -د
-294توسط کدام گزینه میتوان حرف ابتدای کلمه را بصورت بزرگ و مابقی را بصورت کوچک تنظیم کرد؟
                                                                    Sentence case -الف
                                                                        Upper case -ب
                                                                         lower case -zTitle case -د
                                -295توسط کدام گزینه میتوان متن را بصورت ضخیم تنظیم کرد؟
                                                                     الف- strikethrough
                                                                                ب- bold
```

```
italic -zد- underline
                                 -296برای کج کردن کاراکترها از کدام گزینه استفاده میشود؟
                                                                        الف- tracking
                                                                         ب- leading
                                                                         skewing -zد- kerning
                                -297توسط کدام گزینه میتوان کشیدگی حروف را تنظیم کرد؟
                                                                        الف- tracking
                                                                         ب- leading
                                                                         skewing -zد- Kashidas
                   -298برای هم طول شدن تمام خطوط پاراگراف از کدام گزینه استفاده میشود؟
                                                                          الف- justify
                                                                          ب- center
                                                                           ج- indent
                                                                         align left -د
                                   -299توسط کدام گزینه میتوان متن چند ستونه ایجاد کرد؟
                                                                  span columns -الف
                                                                           ب- indent
                                                                           justify -zد- tracking
                          -300برای ایجاد خط تیره در انتهای خط از کدام گزینه استفاده میشود؟
                                                                  span columns -الف
                                                                           ب- indent
                                                                    Hyphenation -\inftyAll caps -د
                                      -301برای افزودن پانویس از کدام گزینه استفاده میشود؟
                                                                   الف- Hyphenation
                                                                           ب- footer
                                                                    start section -zinsert footnote -د
-302برای اینکه بعد از تایپ قسمتی از متن، بصورت خودکار کامل شود از کدام گزینه استفاده میشود؟
                                                                  الف- Hyphenation
                                                                         ب- spelling
                                                                     Autocorrect -zد- footnote
        -303جهت نمایش صفحات به صورت ستونی در زیر همدیگر کدام گزینه را انتخاب می کنیم؟
                                                                            الف- Size
                                                                 Show Vertically -ب
```

```
Show Horizontally -zد- Thumbnails
            -304کدام گزینه برای چیدن متن در کنار اشیاء به کار میرود؟
                                                      الف- align
                                                      ب- Group
                                                  text wrap -zد- page
                      -305کلید میانبر برای گروه بندی اشکال چیست؟
                                                    ctrl + s -الف
                                                    ctrl + g \simctrl + b - zctrl + U -د
     -306توسط کدام دستور میتوان ترتیب قرار گیری اشکال را تغییر داد؟
                                                      الف- align
                                                    ب- arrange
                                                       ج- order
                                                         د- lock
          -307توسط کدام پنل میتوان خطوط اطراف اشیاء را تنظیم کرد؟
                                                     الف- stroke
                                                       ب- edge
                                                       ج- page
                                                        د- layer
                    -308توسط کدام ابزار میتوان اندازه گیری انجام داد؟
                                                  الف- measure
                                                      ب- frame
                                               type on path -zد- eyedropper
-309برای اندازه گیری زاویه با ابزار measure کدام کلید استفاده میشود؟
                                                        الف- ctrl
                                                         ب- Alt
                                                        shift -zد- space
                    -310کدام گزینه برای چرخش اشیاء استفاده میشود؟
                                                       الف- hide
                                                     ب- Rotate
                                                       shear -zد- group
                  -311کدام گزینه شی را بصورت عمودی قرینه می کند؟
                                             flip horizontal -الف
                                                flip vertical -ب
```

```
shear -zد- Rotate
                                  -312توسط کدام گزینه میتوان شی را قفل کرد؟
                                                                الف- hide
                                                                ب- group
                                                                  lock -zد- shear
                         -313توسط کدام گزینه میتوان چیدمان اشیاء را تغییر داد؟
                                                               الف- rotate
                                                                 ب- Align
                                                                 page-zد- group
                      -314توسط کدام ابزار میتوان فاصله بین شکلها را تنظیم کرد؟
                                                            gap tool -الف
                                                               ب- eraser
                                                                 ج- page
                                                                 د- scale
                               -315کدام پنل برای ترکیب اشکال استفاده میشود؟
                                                                الف- page
                                                          path finder -ب
                                                           ج- paragraph
                                                                 د- Align
-316هنگام رسم با ابزار pencil برای ایجاد مسیر بسته کدام کلید باید نگه داشته شود؟
                                                                الف- shift
                                                                  ب- ctrl
                                                                   Alt-zد- Enter
               -317توسط کدام گزینه میتوان قسمت مشترک شکل ها را نگه داشت؟
                                                            الف- combine
                                                             ب- subtract
                                                             intersect -zد- Exclude
                             -318توسط کدام گزینه میتوان شکلها را ترکیب کرد؟
                                                            الف- combine
                                                             ب- subtract
                                                             intersect -zد- Exclude
                    -319کدام گزینه اشکالی که هم پوشانی ندارند را ترکیب میکند؟
                                                            الف- combine
                                               make compound path -ب
```

```
subtract -zد- Minus
                   -320توسط کدام گزینه میتوان تصویر را در مرکز کادر قرار داد؟
                                               fit content to frame -الف
                                                fit frame to content -ب
                                                      center content -zfit frame proportionally -د
                       -321توسط کدام ابزار میتوان تصویر را در کادر جابجا کرد؟
                                                               الف- page
                                                                  ب- gap
                                                               Direct -\tauد- move
-322به هنگام رسم شکل در صورت نگه داشتن کدام کلید شکل از مرکز رسم میشود؟
                                                                 الف- ctrl
                                                                 ب- shift
                                                                   ج- Alt
                                                                 د- Enter
                        -323توسط کدام گزینه میتوان ضخامت خط را تغییر داد؟
                                                             الف- weight
                                                               ب- height
                                                                   fill -\epsilonد- width
    -324برای رسم خطوط غیر مستقیم و چند قسمتی از کدام ابزار استفاده میشود؟
                                                                 الف- line
                                                                 ب- pen
                                                                 ج- type
                                                              د- scissors
          -325برای رسم خطوط کامال افقی و عمودی از کدام کلید استفاده میشود؟
                                                                الف- shift
                                                                  ب- ctrl
                                                                   ج- Alt
                                                                د- Home
                 -326برای تغییر محل اتصال خطوط از کدام پنل استفاده میشود؟
                                                              الف- stroke
                                                                 ب- type
                                                                  line -zد- shape
       -327برای جای دهی تصویر در کادر مورد نظر از کدام گزینه استفاده میشود؟
                                                               الف- open
                                                              ب- import
```

```
export -zد- New
    -328برای مشاهده تنظیمات ورود فایل کدام گزینه باید انتخاب شود؟
                                                    الف- setting
                                       show import option -ب
                                                 show layer -zد- option
             -329توسط کدام گزینه میتوان کادرهای ترکیبی ایجاد کرد؟
                                   make compound path -الف
                                                      ب- Merge
                                                      group -\tauد- Border
 -330توسط کدام گزینه میتوان از خطوط اطراف یک متن کادر ایجاد کرد؟
                                                   الف- combine
                                             Create outline -ب
                                                      ج- merge
                                                         د- path
  -331برای جابجایی کادر و تصویر درون آن از کدام ابزار استفاده میشود؟
                                                  الف- selection
                                                      ب- Direct
                                      content place holder -\tauد- page
-332کدام ابزار فقط کادر نگهدارنده بدون تصویر داخل آن را جابجا میکند؟
                                                  الف- selection
                                                      ب- Direct
                                      content place holder -\varepsilonد- page
          -333با انتخاب کدام گزینه تصویر دقیقا هم اندازه کادر میشود؟
                                      fit content to frame -الف
                                       fit frame to content -ب
                                 fit content proportionally -\taufit frame proportionally -د
-334به قرار دادن چند تصویر در یک کادر در این دیزاین چه گفته میشود؟
                                                   الف- کپی تصاویر
                                                      ب- دوصفحه
                                                  ج- تصاویر تو در تو
                                                          د- لینک
           -335برای انتخاب چند شکل کدام کلید باید نگه داشته شود؟
                                                       الف- shift
                                                          ب- Alt
```

```
Ctrl -zد- Space
-336برای اینکه با تغییر یک شکل، اشکال دیگر نیز تغییر کنند میتوان از کدام گزینه استفاده کرد؟
                                                                      الف- combine
                                                                         ب- Group
                                                                             ج- لینک
                                                                          د- merge
                                  -337گزینه position lock چه عملی را انجام میدهد؟
                                                                   الف- قفل کردن شکل
                                                                ب- قفل کردن مکان شی
                                                                    ج- پنهان کردن شی
                                                                             د- برش
                       -338برای قرار دادن اشکال در یک راستا از کدام پنل استفاده میشود؟
                                                                      الف- Arrange
                                                                           ب- Align
                                                                          ج- Group
                                                                            د- Lock
                             -339برای تنظیم فاصله بین اشکال از کدام پنل استفاده میشود؟
                                                                      الف- Arrange
                                                                          ب- Align
                                                                          Group -\varepsilonد- Lock
                                    -340کدام گزینه شکل را روی اشکال دیگر قرار میدهد؟
                                                                bring to front -الف
                                                                 bring forward -ب
                                                                  send to back -zsend backward -د
                                  -341کدام گزینه شی را به پشت شی زیرین منتقل میکند؟
                                                                bring to front -الف
                                                                 bring forward -ب
                                                                  send to back -zsend backward -د
         -342درهنگام استفاده از ابزار rotate نگهداشتن کدام کلید به شی پیچ وتاب میدهد؟
                                                                           الف- shift
                                                                             ب- ctrl
                                                                             ج- Alt
                                                                           د- space
                                    -343کدام ابزار برای تغییر اندازه شکل استفاده میشود؟
                                                                         الف- rotate
                                                                           ب- skew
```

```
ج- scale
                                                                  د- shear
                     -344به اشیائی که بین متن ها قرار میگیرند چه گفته میشود؟
                                                        inline object -الف
                                                       Outline object -ب
                                                               ج- اشیاء قالب
                                                                 د- هیچکدام
-345به اشیائی که به یک کادر متن متصل و همراه متن جابجا میشوند چه گفته میشود؟
                                                        inline object -الف
                                                       Outline object -ب
                                                               ج- اشیاء قالب
                                                                 د- هیچکدام
    -346برای جای دهی کادر متنی در کنار تصاویر دیگر از کدام ابزار استفاده میشود؟
                                                                الف- scale
                                                                  ب- Gap
                                                                 shear -zcontent placer -د
     -347درصورت استفاده از ابزار measure اندازه ها در کدام پنل دیده میشوند؟
                                                                 الف- Info
                                                                  ب- size
                                                           workspace -zد- Align
                      -348کدام گزینه برای رسم اشکال چهارگوش به کار می رود؟
                                                     Rectangle Tool -الف
                                                          Ellipse Tool -ب
                                                         Polygon Tool -ج
                                                             Line Tool -د
                          -349کدام گزینه برای رسم دایره و بیضی به کار می رود؟
                                                     Rectangle Tool -الف
                                                          Ellipse Tool -ب
                                                         Polygon Tool -ج
                                                             Line Tool -د
                            -350کدام گزینه برای رسم چند ضلعی به کار می رود؟
                                                     Rectangle Tool -الف
                                                          Ellipse Tool -ب
                                                         Polygon Tool -ج
                                                             Line Tool -د
                                     -351تفاوت ابزار Frame با شکل چیست؟
                                                        الف- هیچ تفاوتی ندارند.
                                      ب- در اشکال می توان تصاویر را جاسازی کرد.
```

```
ج- در Frame می توان اشکال را جا سازی کرد.
                                     د- در فریم ها فقط می توان متن را جاسازی کرد.
                             -352با کدام ابزار می توان خطوط شکسته رسم کرد؟
                                                      Rectangle Tool -الف
                                                          Ellipse Tool -ب
                                                         Polygon Tool -ج
                                                              Pen Tool -د
-353برای بستن مسیری که با استفاده از ابزار Pen کشیده ایم چگونه عمل می کنیم؟
                                                   الف- امکان این امر وجود ندارد.
                                      ب- خود مسیر به طور اتوماتیک بسته می شود.
                                              ج- روی نقطه شروع کلیک می کنیم.
                                   د- با ابزار Rectangle این کار را انجام می دهیم.
-354جهت حذف کردن نقطه ثقل در مسیر رسم شده از کدام گزینه استفاده می کنیم؟
                                                             Pen Tool -الف
                                               Add anchor point tool -ب
                                             Delete anchor point tool -\varepsilonConverting anchor point tool -د
-355جهت حذف کردن نقطه ثقل در مسیر رسم شده از کدام گزینه استفاده می کنیم؟
                                                             Pen Tool -الف
                                               Add anchor point tool -ب
                                             Delete anchor point tool -\varepsilonConverting anchor point tool -د
                          -356جهت انتخاب اشیاء از کدام ابزار استفاده می کنیم؟
                                                       Selection Tool -الف
                                                Direct Selection Tool -ب
                                                              Page tool -\piGap Tool -د
                              -357با کدام ابزار می توان شکل را تغییر اندازه داد؟
                                                       Selection Tool -الف
                                                Direct Selection Tool -ب
                                                              Page tool -\tauGap Tool -د
                      -358جهت نمایش پنل الیه ها از کدام منو استفاده می کنیم؟
                                                                   الف- File
                                                              ب- Window
                                                                 Layout -zد- Type
                                   -359کلید میانبر نمایش پالت الیه ها چیست؟
                                                                    الف- 1F
                                                                     FT -
```
 $Fo - z$  $FV - S$ **-360اسم الیه های متنی با چه کلمه ای شروع می شود؟** الف- Layer ب- Sqaure Text  $-z$ د- Rectangle **-361الیه های اشکال نامشان با چه کلمه ای شروع می شود؟** الف- Layer ب- Shape Text  $-z$ د- با نام التین شان **-362برای تغییر نام یک الیه چگونه عمل می کنیم؟** الف- روی نام آن دبل کلیک می کنیم ب- روی آن راست کلیک کرده و Rename را می زنیم. ج- از منوی File استفاده می کنیم. د- از منوی Edit استفاده می کنیم. **-363برای مخفی کردن یک الیه چگونه عمل می کنیم؟** الف- روی ان دبل کلیک می کنیم. ب- روی آن راست کلیک کرده و گزینه Hide را می زنیم. ج- روی عالمت چشم کنار الیه کلیک می کنیم. د- امکان این کار وجود ندارد. **-364برای قفل کردن یک الیه چگونه عمل می کنیم؟** الف- روی ان دبل کلیک می کنیم. ب- روی آن راست کلیک کرده و گزینه Lock را می زنیم. ج- روی کنار عالمت چشم کنار الیه کلیک می کنیم تا عالمت قفل را نمایش دهد. د- امکان این کار وجود ندارد. **-365جهت گروه بندی الیه ها از کدام کلید میانبر استفاده می کنیم؟** Ctrl+G -الف Ctrl+A -ب Ctrl+T $-z$  $Ctrl + B - S$ **-366گزینه Transform زیر مجموعه کدام منو قرار دارد؟** الف- Table ب- Window Object  $-z$ د- File **-367کار گزینه Transform چیست؟** الف- جابه جایی ب- تغییر اندازه

```
ج- چرخش
                                        د- جابه جایی، تغییر اندازه، چرخش
   -368برای ایجاد کادر در اطراف یک شکل از کدام گزینه استفاده می کنیم؟
                                                       الف- Border
                                                         ب- Strock
                                                             Fill - zد- Edit
-369جهت متناسب کرده اندازه تصویر با فریم از گدام گزینه استفاده می کنیم؟
                                                        الف- Fitting
                                                          ب- Scale
                                                    Transform -zد- Edit
                    -370گزینه Fitting زیر مجموعه کدام منو قرار دارد؟
                                                         الف- Table
                                                       ب- Window
                                                         Object -zد- File
                               -371میانبر ابزار type کدام گزینه است؟
                                                             الف- T
                                                             ب- m
                                                               p - zد- b
                -372توسط کدام گزینه متوان یک پاراگراف را انتخاب کرد؟
                                                      الف- دابل کلیک
                                                      ب- سه بار کلیک
                                                      ج- یک بار کلیک
                                                        ctrl + A -د
                   -373برای تغییر فونت از کدام پنل میتوان استفاده کرد؟
                                                   الف- paragraph
                                                     ب- character
                                                           type -zد- text
                -374توسط کدام گزینه میتوان بصورت باالنویس تایپ کرد؟
                                                  الف- superscript
                                                      ب- subscript
                                                 strikethrough -zد- underline
 -375توسط کدام گزینه میتوان حروف انگلیسی را به حرف بزرگ تبدیل کرد؟
                                               Sentence case -الف
                                                   Upper case -ب
```

```
lower case -zTitle case -د
-376توسط کدام گزینه میتوان حرف ابتدای کلمه را بصورت بزرگ و مابقی را بصورت کوچک تنظیم کرد؟
                                                                   Sentence case -الف
                                                                       Upper case -ب
                                                                        lower case -zTitle case -د
                                -377توسط کدام گزینه میتوان متن را بصورت ضخیم تنظیم کرد؟
                                                                    الف- strikethrough
                                                                               ب- bold
                                                                               italic -zد- underline
                                   -378برای کج کردن کاراکترها از کدام گزینه استفاده میشود؟
                                                                          الف- tracking
                                                                           ب- leading
                                                                           skewing -zد- kerning
                                  -379توسط کدام گزینه میتوان کشیدگی حروف را تنظیم کرد؟
                                                                          الف- tracking
                                                                           ب- leading
                                                                           skewing -zد- Kashidas
                      -380برای هم طول شدن تمام خطوط پاراگراف از کدام گزینه استفاده میشود؟
                                                                            الف- justify
                                                                            ب- center
                                                                             indent -zalign left -د
                                     -381توسط کدام گزینه میتوان متن چند ستونه ایجاد کرد؟
                                                                    span columns -الف
                                                                            ب- indent
                                                                             justify -\tauد- tracking
                           -382برای ایجاد خط تیره در انتهای خط از کدام گزینه استفاده میشود؟
                                                                    span columns -الف
                                                                             ب- indent
                                                                      Hyphenation -\tauAll caps -د
                                       -383برای افزودن پانویس از کدام گزینه استفاده میشود؟
                                                                     الف- Hyphenation
                                                                             ب- footer
```

```
start section -zinsert footnote -د
-384برای اینکه بعد از تایپ قسمتی از متن، بصورت خودکار کامل شود از کدام گزینه استفاده میشود؟
                                                                      الف- Hyphenation
                                                                             ب- spelling
                                                                         Autocorrect -zد- footnote
                                              -385ابزار متن دارای چند زیر مجموعه می باشد؟
                                                                                    الف- 3
                                                                                    ب- 2
                                                                                    ج- 4
                                                                                     د- 5
                                  -386با کدام زیر مجموعه ابزار متن می توان فارسی تایپ کرد؟
                                                         الف- دو ابزاری که با Me شروع شده اند.
                                                       ب- دو ابزاری که با Type شروع شده اند.
                                                                     ج- این امکان وجود ندارد.
                                                       د- ابزاری که با Persian شروع شده باشد.
                                  -387برای تایپ روی یک مسیر از کدام ابزار استفاده می کنیم؟
                                                                                الف- Text
                                                                          Me Typeh -ب
                                                                           Type Tool -zType On a Path -د
                                        -388گزینه Glyphs زیر مجموعه کدام منو قرار دارد؟
                                                                               الف- Type
                                                                                 ب- Edit
                                                                                  File -zد- Object
                                           -389گزینه Tabs زیر مجموعه کدام منو قرار دارد؟
                                                                               الف- Type
                                                                                 ب- Edit
                                                                                  File -zد- Object
                                     -390جهت ایجاد فریم متنی از کدام ابزار استفاده می کنیم؟
                                                                          الف- ابزار Frame
                                                                           ب- ابزار Shape
                                                                             ج- ابزار Type
                                                                          د- ابزار Polygon
                                                -391جهت ویرایش متن چگونه عمل می کنیم؟
                                                 الف- با ابزار Selection روی آن کلیک می کنیم.
                                                         ب- با ابزار متن روی آن کلیک می کنیم.
```

```
ج- امکان ویرایش وجود ندارد.
                                                                   د- از استایل ها استفاده می کنیم.
                                       -392Style Paragraph زیر مجموعه کدام منو قرار دارد؟
                                                                                   الف- Type
                                                                                     ب- Edit
                                                                                 Window -\piد- Object
                                                                 -393قالب بندی به چه معناست؟
                                                                    الف- به معنای تنظیم فونت است
                                                                      ب- به معنای تغییر رنگ است
                                              ج- به معنای تنظیمات فونت،رنگ،سایز و چیدمان متن است.
                                                                        د- به معنی درج فریم است.
              -394برای ایجاد قسمتهایی که در تمام صفحات تکراری است از کدام گزینه استفاده میشود؟
                                                                                    الف- جدول
                                                                            master page -ب
                                                                                   ج- سرصفحه
                                                                                       د- کپی
                                         -395برای درج شماره صفحه از کدام گزینه استفاده میشود؟
                                                                 current page number -الف
                                                                            start section -ب
                                                                     next page number -\tausection marker -د
                                               -396برای ایجاد بخش از کدام گزینه استفاده میشود؟
                                                                 current page number -الف
                                                                            start section -ب
                                                                     next page number -zsection marker -د
           -397برای اینکه بتوان چند سرصفحه متفاوت در فایل ایجاد کرد از کدام گزینه استفاده میشود؟
                                                                                  الف- سرصفحه
                                                                                      ب- بخش
                                                                                    ج- سرلوحه
                                                                                        د- متن
-398صفحاتی که در ابتدای کتاب آمده و عناوین بخش های مخالف را به همراه شماره در اختیار خواننده قرار 
                                                                       میدهد چه نامیده میشود؟
                                                                                   الف- سرلوحه
                                                                                     ب- مرجع
                                                                                    ج- فهرست
                                                                                    د- ایندکس
                                              -399برای ایجاد فهرست، عنوان ها باید چگونه باشند؟
                                                                                   الف- برجسته
```

```
ب- دارای سبک
                                                            ج- زیر خط دار
                                                            د- با اندازه ثابت
                        -400برای ایجاد فهرست از کدام گزینه استفاده میشود ؟
                                            current page number -الف
                                                   table of content -ب
                                                next page number -\pisection marker -د
        -401توسط کدام گزینه از منوی پنل page میتوان صفحات را جابجا کرد؟
                                                       insert page -الف
                                                    duplicate page -ب
                                                      rotate spread -zmove page -د
          -402برای انتخاب صفحات بصورت پراکنده از کدام کلید استفاده میشود؟
                                                               الف- shift
                                                                  ب- Alt
                                                                  ctrl -zshift + ctrl -د
                          -403کدام ابزار برای تایپ روی مسیر استفاده میشود؟
                                                            type to -الف
                                                        me type to -ب
                                                       type to path -\inftyellipse frame -د
                         -404Page Master نگدارنده چه چیزهایی هست؟
                                                         الف- تعداد صفحات
                                              ب- شماره صفحه،لوگو،هدر و فوتر
                                                                 ج- الگوها
                                                                 د- ابزارها
                          -405آیا تعداد Page Master ها قابل تغییر است؟
                                  الف- بله ،به هر میزان دلخواه می توان اضافه نمود.
                                                  ب- خیر.قابل افزایش نیست.
                                       ج- فقط قبل از ایجاد فایل قابل تغییر است.
                  د- بعد از ایجاد فایل فقط یک Page Master می توان اضافه نمود.
                  -406برای ایجاد یک Master جدید کدام گزینه صحیح است؟
                                  الف- منوی File انتخاب گزینه Master New
                                ب- منوی Object انتخاب گزینه Master New
                                   ج- پالت Page انتخاب گزینه Master New
                                  د- پالت Layer انتخاب گزینه Master New
-407برای تعیین جهت صفحات Page Master از کدام گزینه استفاده می کنیم؟
                                                         Page Size -الف
```

```
ب- Orientation
                            Based On master -zNumber of page -د
 -408جهت ایجاد فهرست از کدام گزینه استفاده می کنیم؟
                  Layout/Table Of Content -الف
                     Type/Table Of Content -ب
                       Edit/Table Of Content -\tauWindow/Table Of Content -د
          -409کدام گزینه نوع صحافی را تعیین می کند؟
                                Print setting -الف
                                   ب- imposition
                                Booklet Type -\varepsilonPage size -د
             -410کدام مد رنگ برای چاپ مناسب است؟
                                        الف- RGB
                                   Gray scale -ب
                                        CMYK-zد- INDEX
       -411کدام گزینه برای تثبیت رنگ استفاده میشود؟
                                 proof color -الف
                                screen mode -ب
                        display performance -\tauactual size -د
       -412کدام گزینه طیف رنگ به شکل اعمال میکند؟
                       gradient swatch tool -الف
                                           ب- fill
                        gradient swatch tool -\varepsilonد- stroke
-413رنگ های کدام پالت رنگ در قسمت fill دیده میشود؟
                                        الف- color
                                      ب- swatch
                                       stroke -zد- gradient
 -414کدام گزینه برای تغییر خطوط اطراف استفاده میشود؟
                                  الف- brightness
                                       ب- stroke
                                     gradient -zد- fill
       -415کدام گزینه گوشه های اشیاء را تغییر میدهد؟
                              corner option -الف
```

```
text wrap -ب
                                        compound -zد- combine
             -416کدام گزینه برای ایجاد سایه استفاده میشود؟
                                          الف- opacity
                                     drop shadow -ب
                                        outer glow -zbevel and emboss -د
          -417کدام گزینه برای تنظیم شفافیت استفاده میشود؟
                                          الف- opacity
                                     drop shadow -ب
                                        outer glow -zbevel and emboss -د
           -418توسط کدام گزینه میتوان شکل را برجسته کرد؟
                                          الف- opacity
                                     drop shadow -ب
                                        outer glow -\inftybevel and emboss -د
       -419کدام گزینه به داخل شکل درخشندگی اعمال میکند؟
                                      outer glow -الف
                                     basic feather -ب
                                        inner glow -zinner shadow -د
   -420توسط کدام گزینه میتوان شکل را بصورت طیف محو کرد؟
                                    basic feather -الف
                                directional feather -ب
                                  gradient feather -zdrop shadow -د
          -421توسط کدام گزینه میتوان رنگ شکل را تغییرداد؟
                                                الف- fill
                                            ب- stroke
                                              glow -zد- opacity
              -422برای رسم خط از کدام ابزار استفاده میشود؟
                                            الف- frame
                                            ب- ellipse
                                               line -zد- Transform
-423توسط کدام گزینه میتوان به شکل تنظیمات آماده اعمال کرد؟
                                             الف- style
```

```
ب- fill
                                                                   opacity -zد- Glow
                      -424گزینه option corner برای چه موردی استفاده میشود؟
                                                                 الف- تغییر سبک
                                                          ب- تغییر گوشه های شکل
                                                                   ج- تغییر رنگ
                                                                 د- تنظیمات متن
                                 -425برای افزودن جلوه از کدام پنل استفاده میشود؟
                                                                     الف- style
                                                                     ب- effect
                                                                      ج- path
                                                                      د- align
                                     -426توسط کدام افکت میتوان شی را محو کرد؟
                                                            drop shadow -الف
                                                                   ب- feather
                                                                      glow -zد- stroke
                    -427برای تبدیل شکل به اشکال دیگر از کدام پنل استفاده میشود؟
                                                                   الف- Effects
                                                                     ب- Align
                                                                pathfinder -zد- change
                                                -428کار ابزار قطره چکان چیست؟
                                                                الف- نمونه برداری
                                                                   ب- کپی شکل
                                                                   ج- برش شکل
                                                                    د- رسم شکل
              -429توسط کدام ابزار میتوان قالب بندی یک متن را متون دیگر اعمال کرد؟
                                                          format painter -الف
                                                              ب- eyedropper
                                                              paint bucket -zد- copy
                                 -430برای کار با الیه ها از کدام پنل استفاده میشود؟
                                                                     الف- layer
                                                                     ب- effect
                                                                      align -zpath finder -د
-431برای ایجاد اجزای طرح بصورت مستقل و قابل تغییر میتوان از کدام گزینه استفاده کرد؟
                                                                   الف- ایجاد الیه
```

```
ب- ایجاد جلوه
                                                                 ج- ایجاد گروه
                                                               د- ایجاد سرلوحه
                -432با انتخاب کدام گزینه تصویر با کیفیت واقعی نشان داده میشود؟
                                                           fast display -الف
                                                         typical display -ب
                                                   high quality display -\tauLow quality -د
                    -433کدام حالت نمایش تصویر برای مرور صفحات مناسب است؟
                                                           fast display -الف
                                                         typical display -ب
                                                   high quality display -\tauLow quality -د
-434با استفاده از کدام گزینه میتوان تنظیمات را ذخیره کرد و به موارد دیگر اعمال کرد؟
                                                                  الف- copy
                                                                   ب- style
                                                                    save -zد- open
          -435برای تغییر و یا حذف یک پروفایل رنگ از کدام گزینه استفاده میشود ؟
                                                         assign profile -الف
                                                                   ب- color
                                                                 swatch -zد- gradient
                               -436کدام مدل رنگ برای نمایشگر استفاده میشود؟
                                                                  الف- cmyk
                                                                    ب- RGB
                                                                      lab -zgray scale -د
                   -437کدام مد رنگ فارغ از نوع سیستم عامل و نمایشگر می باشد؟
                                                                  الف- cmyk
                                                                    ب- RGB
                                                                      lab -zgray scale -د
                        -438برای انتخاب تم های رنگ از کدام پنل استفاده میشود؟
                                                                  الف- color
                                                                 ب- swatch
                                                                gradient -\frac{1}{C}د- Kuler
        -439برای ترکیب قسمتهای هم پوشانی رنگ ها از کدام گزینه استفاده میشود؟
                                                           الف- eyedropper
```
ب- overprint effect  $-z$ د- combine **-440شدت رنگ همان .................... است.** Stroke color -الف Fill color -ب Gradient  $-z$ Background color -د **-441در پنجره Gradient قسمت Type چه چیزی را تعیین می کنیم؟** الف- نحوه رنگ آمیزی به صورت خطی یا دایره ای ب- محل قرار گیری لغزنده ها ج- زاویه رنگ آمیزی د- رنگ لغزنده ها **-442در پنجره Gradient قسمت Location چه چیزی را تعیین می کنیم؟** الف- نحوه رنگ آمیزی به صورت خطی یا دایره ای ب- محل قرار گیری لغزنده ها ج- زاویه رنگ آمیزی د- رنگ لغزنده ها **-443در پنجره Gradient قسمت Angle چه چیزی را تعیین می کنیم؟** الف- نحوه رنگ آمیزی به صورت خطی یا دایره ای ب- ب محل قرار گیری لغزنده ها ج- زاویه رنگ آمیزی د- رنگ لغزنده ها **-444تعیین زاویه رنگ آمیزی در کدام حالت امکان پذیر است؟** الف- در حالت رنگ ساده ب- در حالت رنگ آمیزی گرادینت با حالت Linear ج- در حالت رنگ آمیزی گرادینت با حالت دایره ای د- در حالت رنگ آمیزی با پترن ها **-445توسط کدام ابزار میتوان شکل دلخواه رسم کرد؟** الف- line ب- pen rectangular frame  $-\tau$ د- pencil **-446توسط کدام گزینه میتوان خانه های جدول را ادغام کرد؟** convert rows -الف split cells horizontally -ب merge cells  $-z$ split cells vertically -د **-447با انتخاب کدام گزینه میتوان تنظیم کرد که عنوان جدول در تمام صفحات تکرار شود؟** to body -الف

```
to footer -ب
                                                          to header -\frac{1}{C}د- heading
           -448کدام یک از تصاویر زیر با تغییر اندازه، تغییر کیفیت پیدا نمیکند؟
                                                              الف- پیکسلی
                                                              ب- Raster
                                                                ج- برداری
                                                              د- bitmap
            -449کدام نوع گرافیک بر پایه معادالت و روابط ریاضی ایجاد میشود؟
                                                              الف- پیکسلی
                                                             ب- Raster
                                                                ج- برداری
                                                              د- bitmap
  -450کدام گزینه بصورت هوشمند در خط سازی و مرتب سازی اشیاء کمک میکند؟
                                                            الف- Guides
                                                                ب- Grid
                                                               Ruler -zSmart Guides -د
              -451برای جابجایی و تغییر شکل نقاط از کدام ابزار استفاده میشود؟
                                                          الف- selection
                                                              ب- direct
                                                               move -zد- path
-452در صورت پایین نگهداشتن کدام کلید، خط را در زوایای 45 درجه رسم میکند؟
                                                             الف- Space
                                                                 ب- Ctrl
                                                                  Alt -zد- shift
                     -453کار ابزار point Direction convert چیست؟
                                                        الف- تغییر نوع نقطه
                                                            ب- ایجاد نقطه
                                                             ج- حذف نقطه
                                                         د- رنگ کردن نقطه
                     -454برای شکافتن یک مسیر از کدام ابزار استفاده میشود؟
                                                           الف- scissors
                                                                ب- crop
                                                             convert -zد- direct
      -455برای به دست آوردن فصل مشترک شکلها از کدام پنل استفاده میشود؟
                                                              الف- Align
```

```
ب- pathfinder
                                                                                ج- paragraph
                                                                                       د- style
-456مسیری که بافت اصلی آن از تصویر قرار گرفته در زیرش، استفاده کرده و سایر قسمت های آن محو میشود 
                                                                                    چه نام دارد؟
                                                                                الف- مسیر برداری
                                                                                  ب- مسیر برشی
                                                                                 ج- مسیر ترکیبی
                                                                                     د- هیچکدام
                          -457برای هموارکردن یک مسیر دارای لبه های تیز از کدام ابزار استفاده میشود؟
                                                                                      الف- pen
                                                                                     ب- pencil
                                                                                     frame -zد- smooth
                             -458برای قرار دادن یک تصویر در یک شکل از کدام گزینه استفاده میشود؟
                                                                                     الف- open
                                                                                      ب- new
                                                                                      place -zد- save
                                         -459برای تبدیل متن به جدول از کدام گزینه استفاده میشود؟
                                                                    convert text to table -الف
                                                                    convert table to text -ب
                                                                               insert table -zto header -د
                                                         -460کلید میانبر paste کدام گزینه است؟
                                                                                  ctrl + C -الف
                                                                                   ctrl + V -ب
                                                                                   ctrl + N -zctrl + S - \delta-461برای وارد کردن یک جدول آماده از word کدام گزینه استفاده میشود؟
                                                                                     الف- open
                                                                                      ب- new
                                                                                      place -zد- save
                                     -462برای انتخاب کل محتویات از کدام کلید میانبر استفاده میشود؟
                                                                                  ctrl + C -الف
                                                                                   ctrl + V -ctrl + N -zctrl + A -د
                                             -463کدام گزینه برای تنظیم ارتفاع سطر استفاده میشود؟
```

```
row height -الف
                                                                              column width -ب
                                                                                   start row -zkeep with next row -د
                                       -464برای تقسیم خانه های جدول از کدام گزینه استفاده میشود؟
                                                                                     الف- merge
                                                                                         ب- split
                                                                                 row height -ج
                                                                              column width -د
      -465برای اینکه سطر پایان جدول در تمام صفحات تکرار شود آنرا باید به صورت .................تعریف کرد؟
                                                                                      الف- سرسطر
                                                                                          ب- بدنه
                                                                                         ج- پاسطر
                                                                                          د- ادغام
-466کدام گزینه مجموعه ای از تنظیمات قالب بندی و خصوصیات ظاهری است که میتوان آنرا ایجاد و به دفعات 
                                                                                     استفاده کرد؟
                                                                                       الف- جدول
                                                                                         ب- سبک
                                                                                    ج- نمونه برداری
                                                                                     د- مسیر برشی
                                          -467برای کدامیک از موارد زیر میتوان یک سبک تعریف کرد؟
                                                                              الف- پاراگراف و کاراکتر
                                                                                       ب- کاراکتر
                                                                                           ج- شی
                                                                             د- پاراگراف، کاراکتر، شی
                                                               -468جدول شامل چه چیزهایی است؟
                                                                       الف- شامل سطرو ستون و سلول
                                                                           ب- شامل رنگ داخل سلول
                                                                                 ج- شامل Stroke
                                                                                 د- شامل کادر متنی
                                          -469جهت رسم جدول در ابتدا از کدام ابزار استفاده می کنیم؟
                                                                                     الف- Ellipse
                                                                                       ب- Type
                                                                                         Pen-\overline{z}د- Selection
                                                       -470برای رسم جدول کدام گزینه صحیح است؟
                                                               الف- منوی File گزینه Table Insert
                                                               ب- منوی Edit گزینه Table Insert
                                                              ج- منوی Table گزینه Table Insert
                                                           د- منوی Window گزینه Table Insert
```
**-471در کدام پنجره تعداد سطر و ستون ها را در ابتدا تعیین می کنیم؟** Insert Table -الف ب- Column ج- Row د- Direction **-472جهت فعال شدن پالت Table از کدام منو استفاده می کنیم؟** الف- Window ب- Table File  $-z$ د- Edit **-473در پالت Table چه چیزهایی قابل تغییر است؟** الف- تعداد سطرها ب- تعداد ستونها **ج- تعداد سطر و ستون و اندازه سلولها ،جهت تایپ، و فاصله از لبه سلولها** د- نوع فونت **-474در کدام گزینه از پنجره table to text convert کاراکتر جدا کننده متن را تعیین می کنیم؟** Number of Columns -الف Table Style -ب Row Separator, Column Separator  $-\varepsilon$ د- Separator **-475منظور از Interactive چیست؟** الف- ایجاد اسناد تعاملی ب- ایجاد یک کتاب ج- ایجاد یک مجله د- ایجاد یک روزنامه **-476در کدام پالت می توان پیش نمایش فایل تعاملی را دید؟** الف- SWF Swf Preview -ب Preview  $-z$ د- Interactive **-477برای تغییر محیط کاری از کدام منو استفاده می کنیم؟** الف- منوی Edit ب- منوی File ج- منوی view د- منوی Window **-478برای تغییر محیط کاری از کدام گزینه منوی Window استفاده می کنیم؟** الف- work ب- workspace space  $-z$ د- Color

## **-479مفهوم Hyperlink چیست؟**

الف- واژه،عبارت و یا تصویری است که با کلیک کردن روی آن ما را به مکانی در اینترنت می برد. ب- واژه،عبارت و یا تصویری است که با کلیک کردن روی آن ما را به مکانی در ویندوز می برد. ج- اسناد تعاملی است که با کلیک کردن روی آن ما را به مکانی در اینترنت می برد. د- منویی است که با کلیک کردن روی آن ما را به مکانی در اینترنت می برد. **-480پالت Hyperlink از کدام منو فعال می شود؟** الف- منوی Edit ب- منوی File ج- منوی view د- منوی Window **-481در کدام کادر از پالت Hyperlink آدرس لینک مورد نظر را تایپ می کنیم؟** الف- کادر Hyperlink ب- کادر URL ج- کادر Preview د- کادر Link **-482پالت Animation از کدام منو فعال می شود؟** الف- منوی Edit ب- منوی File ج- منوی view د- منوی Window **-483از کدام کادر از پالت Animation انیمیشن دلخواه را انتخاب می کنیم؟** الف- Preset ب- Duration ج- Play د- Speed **-484از کدام کادر از پالت Animation مدت زمان انیمیشن را انتخاب می کنیم؟** الف- Preset ب- Duration ج- Play د- Speed **-485از کدام کادر از پالت Animation تعداد تکرار انیمیشن را انتخاب می کنیم؟** الف- Preset ب- Duration ج- Play د- Speed **-486از کدام کادر از پالت Animation سرعت انیمیشن را انتخاب می کنیم؟** الف- Preset ب- Duration Play  $-z$ د- Speed

```
-487از کدام کادر از پالت Animation زاویه چرخش انیمیشن را تعیین می کنیم؟
                                                                       الف- Rotate
                                                                     ب- Duration
                                                                           Play -zد- Speed
-488از کدام کادر از پالت Animation تغییر اندازه شکل در هنگام انیمیشن را تعیین می کنیم؟
                                                                       الف- Rotate
                                                                         ب- Scale
                                                                           ج- Play
                                                                         د- Speed
                                     -489پالت Transition از کدام منو فعال می شود؟
                                                                     الف- منوی Edit
                                                                      ب- منوی File
                                                                     ج- منوی view
                                                                  د- منوی Window
                     -490از کدام کادر از پالت Transition جهت افکت را تعیین می کنیم؟
                                                                       الف- Rotate
                                                                         ب- Scale
                                                                     Direction -zد- Speed
                    -491از کدام کادر از پالت Transition سرعت افکت را تعیین می کنیم؟
                                                                       الف- Rotate
                                                                         ب- Scale
                                                                     Direction -zد- Speed
                          -492پالت Forms And Bottoms از کدام منو فعال می شود؟
                                                                     الف- منوی Edit
                                                                      ب- منوی File
                                                                     ج- منوی view
                                                                  د- منوی Window
  -493برای تسریع سرعت در مواقعی که اشیاء تکراری استفاده میشود کدام گزینه مناسب است؟
                                                                        الف- کتابخانه
                                                                           ب- سبک
                                                                      ج- نمونه برداری
                                                                            د- بخش
          -494برای پیوند به بخش دیگری از سند و یا سند دیگر از کدام گزینه استفاده میشود؟
                                                                        Go to -الف
                                                                          ب- copy
                                                                          ج- style
                                                                      د- hyperlink
```

```
-495برای مشاهده عملکرد هایپرلینک ها خروجی فایل باید به چه صورتی باشد؟
                                                                  الف- indd
                                                                   ب- psd
                                                                    pdf -\tauد- Eps
                   -496برای افزودن صوت و تصویر از کدام گزینه استفاده میشود ؟
                                                                 الف- open
                                                                 ب- place
                                                                ج- import
                                                                   د- new
                                   -497کدام گزینه تعریف transition است؟
                                                                الف- یادداشت
                                     ب- نحوه به نمایش درآمدن صفحات متوالی سند
                                                        ج- نحوه خروجی گرفتن
                                                      د- نحوه ذخیره کردن فایل
        -498برنامه های تکمیلی که برای ارتقاء نرم افزار استفاده میشود چه نام دارد؟
                                                                   الف- فایل
                                                                plug-in -ب
                                                                 Action -zد- سند
                                      -499کدام گزینه معادل چاپ سنگی است؟
                                                             الف- چاپ مسطح
                                                                ب- لیتوگرافی
                                                                ج- چاپ گود
                                                               د- چاپ سیلک
                        -500کدام گزینه برای جستجوی متن در سند به کار میرود؟
                                                         find/change -الف
                                                          ب- eyedropper
                                                            quick style -zGo to -د
-501توسط کدام گزینه در نرم افزار این دیزاین میتوان غلط های امالیی را تشخیص داد؟
                                                         find/change -الف
                                                           spell check -ب
                                                               Replace -zد- style
                  -502هنگام غلط یابی امالیی کدام گزینه غلط ها را نادیده میگیرد؟
                                                           Ignore All -الف
                                                            change all -ب
                                                             ج- dictionary
                                                                    د- add
```

```
-503در کادر spelling check کدام گزینه کلمه را به واژگان نرم افزار اضافه میکند؟
                                                                               Ignore All -الف
                                                                               change all -ب
                                                                                ج- dictionary
                                                                                        د- add
                  -504توسط کدام گزینه میتوان فونتهایی که در سیستم وجود ندارد را پیدا و تعویض کرد؟
                                                                             find/change -الف
                                                                                 Find font -ب
                                                                                   replace -\tauspell check -د
                                                 -505کدام گزینه متن را بصورت ضخیم تنظیم میکند؟
                                                                                     الف- bold
                                                                                   ب- regular
                                                                                 underline -zد- italic
                                                     -506کلید میانبر دستور find کدام گزینه است؟
                                                                                  ctrl + A -الف
                                                                                  ctrl + F -ب
                                                                                   ctrl + S-zctrl + C -د
                                   -507توسط کدام گزینه میتوان عالمت ها را در این دیزاین درج کرد؟
                                                                                  الف- Glyphs
                                                                                   ب- symbol
                                                                                 Equation -\piد- import
                            -508کدام گزینه برای ایجاد یادداشت در نرم افزار این دیزاین استفاده میشود؟
                                                                                     الف- Note
                                                                                  ب- notepad
                                                                                 comment -zد- Text
-509توسط کدام گزینه میتوان تصاویر بی کیفیت،رنگهای خارج از محدوده و سرریز متن در فایل را بررسی کرد؟
                                                                              spell check -الف
                                                                              find/change -ب
                                                                                  preflight -zد- text
            -510برای انتقال فایل این دیزاین از یک کامپیوتر به کامپیوتر دیگر از کدام گزینه استفاده میشود؟
                                                                                 الف- package
                                                                                     ب- place
                                                                                      ج- save
                                                                                    د- export
```

```
-511برای گرفتن خروجی در فرمت دلخواه از کدام گزینه استفاده میشود؟
                                                                      الف- package
                                                                           ب- place
                                                                            save -zد- export
                                            -512کلید میانبر export کدام گزینه است؟
                                                                       ctrl + A -الف
                                                                        ctrl + F-ctrl + S-zctrl + E - S-513توسط کدام گزینه میتوان یک خروجی بصورت وکتور ایجاد کرد؟
                                                                           الف- png
                                                                             ب- jpg
                                                                             Eps -zد- swf
             -514توسط کدام گزینه میتوان یک خروجی برای استفاده در محیط وب ایجاد کرد؟
                                                                           الف- png
                                                                             ب- jpg
                                                                             Eps -zد- swf
                                               -515کلید میانبر گزینه print کدام است؟
                                                                       ctrl + A -الف
                                                                        ctrl + F -ب
                                                                        ctrl + p_{\tau}ctrl + E -د
-516کدام گزینه در کادر print برای چاپ در تعداد باال بصورت پشت سرهم ،چاپ را انجام میدهد؟
                                                                        الف- collate
                                                                          ب- copies
                                                                      print layer -zد- spreads
              -517کدام گزینه هنگام چاپ دوصفحه های زوج و فرد را کنار یکدیگر چاپ میکند؟
                                                                        الف- collate
                                                                         ب- copies
                                                                     print layer -zد- spreads
                                                   -518فرق Save با Export چیست؟
                                                                  الف- فرقی با هم ندارند.
                                       ب- در Export پسوندهای ذخیره سازی بیشتری را داریم.
                                                  ج- Export برای چاپ گرفتن مناسب است.
                                            د- فقط با گزینه Save می توان فایل را ذخیره کرد.
```
**-519کلید میانبر دستور Place چیست؟** CTRL+S -الف CTRL+R -ب CTRL+D $-z$ CTRL+C -د **-520مفهوم صفحه آرایی چیست؟** الف- صفحه آرایی هنر انتخاب فونت،اندازه کلمات،فواصل خطوط،فاصله از حاشیه، زیبا سازی و طراحی گرافیک صفحات،جاگذاری مناسب عکس ها و ... می باشد ب- صفحه آرایی هنر انتخاب فونت،اندازه کلمات می باشد ج- صفحه آرایی هنر زیبا سازی و طراحی گرافیک صفحات،جاگذاری مناسب عکس ها و ... می باشد د- صفحه آرایی نشان دهنده میزان سلیقه شخص است **-521کدام تعریف مربوط به کاغذهای روزنامه است؟** الف- کاغذی ارزان قیمت که به شکل رول و ورق یافت می شود. قدرت جذب باال دارند. ب- کاغذهایی که معموال برای چاپ به روش افست و برای تهیه سربرگ از آنها استفاده می شود و برای نوشتن با خودکار مناسب است. ج- کاغذ های با پوشش براق یا مات که در چاپ های رنگی کیفیت خوبی می دهند. د- کاغذی با پوشش شیمیایی که شبیه به کاربن عمل می کند و یک کپی از نوشته های دست نویس را روی صفحه بعدی انتقال می دهد.فحه آرایی هنرجاگذاری مناسب عکس ها و ... می باشد **-522کدام تعریف مربوط به کاغذهای گالسه است؟** الف- کاغذی ارزان قیمت که به شکل رول و ورق یافت می شود. قدرت جذب باال دارند. ب- کاغذهایی که معموال برای چاپ به روش افست و برای تهیه سربرگ از آنها استفاده می شود و برای نوشتن با خودکار مناسب است. ج- کاغذ های با پوشش براق یا مات که در چاپ های رنگی کیفیت خوبی می دهند. د- کاغذی با پوشش شیمیایی که شبیه به کاربن عمل می کند و یک کپی از نوشته های دست نویس را روی صفحه بعدی انتقال می دهد. **-523کدام تعریف مربوط به کاغذهای انجیلی است؟** الف- کاغذی بسیار نازک که معموال برای چاپ کتاب های قطور و ارزشمند استفاده می شود. ب- کاغذهایی که معموال برای چاپ به روش افست و برای تهیه سربرگ از آنها استفاده می شود و برای نوشتن با خودکار مناسب است. ج- کاغذ های با پوشش براق یا مات که در چاپ های رنگی کیفیت خوبی می دهند. د- کاغذی با پوشش شیمیایی که شبیه به کاربن عمل می کند و یک کپی از نوشته های دست نویس را روی صفحه بعدی انتقال می دهد. **-524ویژگی های مختلف کاغذ و مقوا کدام است؟** الف- ویژگی های فیزیکی، مکانیکی،شیمیایی و نوری ب- ویژگی های فیزیکی،شیمیایی و نوری ج- ویژگی های مکانیکی،شیمیایی و وزنی د- ویژگی های فیزیکی، وزنی و رنگ **-525سایز کتاب وزیری کدام است؟** الف- 141\*212 ب- 165\*235

 $5.44$  174  $-7.5$  $\mathsf{Y}\Lambda\cdot\mathsf{*}\mathsf{Y}\Lambda\cdot\mathsf{-}\Delta$ **-526کدام یک از موارد زیر جزء مراحل برنامه ریزی و کنترل پروژه می باشد؟** الف- تحلیل پروژه،برآورد هزینه،زمان بندی،برنامه ریزی،اجرای پروژه،ارزشیابی،تصمیم گیری ب- برآورد هزینه،زمان بندی،برنامه ریزی،اجرای پروژه ،تصمیم گیری ج- زمان بندی،برنامه ریزی،اجرای پروژه،ارزشیابی د- تحلیل پروژه،برآورد هزینه،برنامه ریزی،اجرای پروژه ،تصمیم گیری **-527مفهوم کسب و کار چیست؟** الف- کسب و کار به معنی خرید و فروش و تجارت است. ب- کسب و کار به معنی فروش و تجارت است. ج- کسب و کار به معنی خرید و تجارت است. د- کسب و کار به معنی تجارت است. **-528ویژگی های کسب و کار کدامند؟** الف- فروش یا انتقال کاالها و خدمات برای کسب ارزش ب- فروش یا انتقال کاالها و خدمات برای کسب ارزش ، معاملهی کاالها و خدمات ، تکرار معامالت ، انگیزهی سود ج- فروش یا انتقال کاالها و خدمات برای کسب ارزش ، معاملهی کاالها و خدمات د- انگیزهی سود **-529انواع کسب و کار کدامند؟** الف- کسب و کار خانگی،اینترنتی، روستایی، خانوادگی، کوچک کسب و کار خانگی،اینترنتی، ب- کسب و کار روستایی، خانوادگی، کوچک ج- کسب و کار خانگی و بیرونی د- کسب و کار بزرگ و کوچک **-530برخی از مزایای کسب و کار خانگی کدامند؟** الف- آزادی و استقالل عمل بیشتر ، ساعات کاری انعطاف پذیر ، ایجاد تعادل و موازنه بیشتر بین کار و زندگی ، پایین بودن هزینه راه اندازی و ... ب- آزادی و استقالل عمل بیشتر ج- ساعات کاری انعطاف پذیر د- پایین بودن هزینه راه اندازی